# Cremio **USER'S MANUAL**

# **ECO-1000 EDGEBoost EnergyPack**

Industrial Supercapacitor Backup System

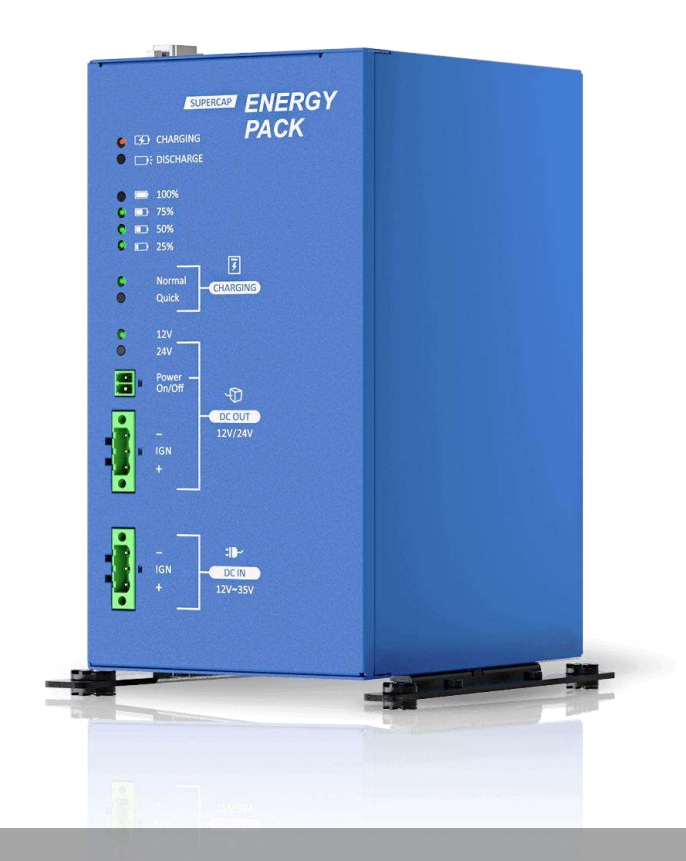

# **Table of Contents**

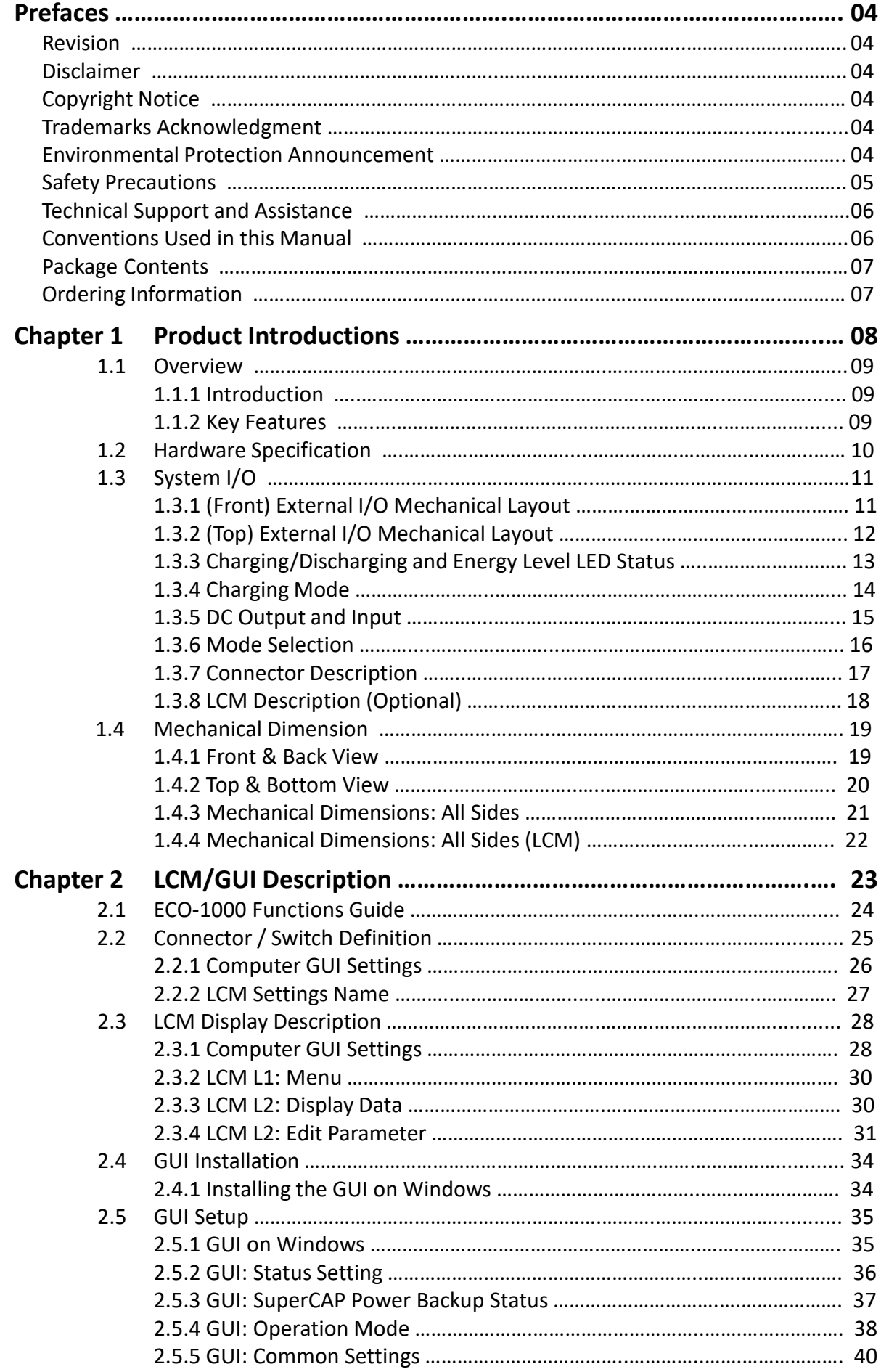

 $\bar{z}$ 

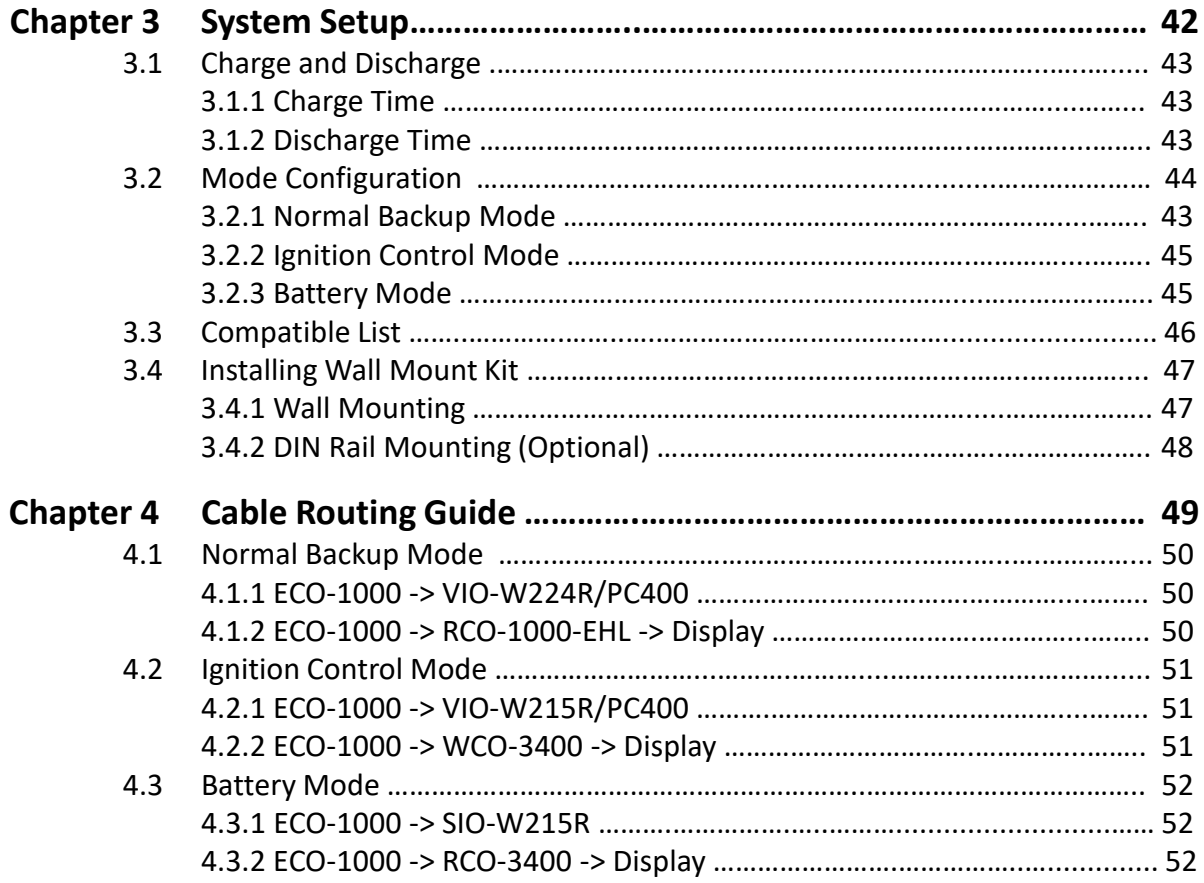

# **Prefaces**

### **Revision**

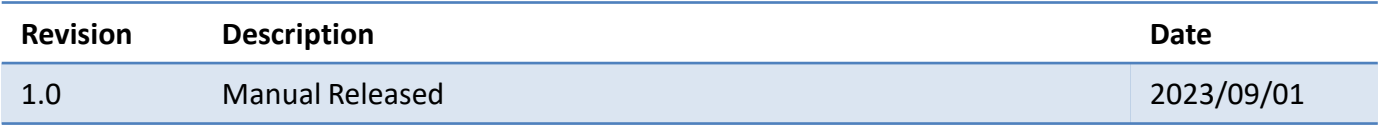

# **Disclaimer**

All specifications and information in this User's Manual are believed to be accurate and up to date. Premio Inc. does not guarantee that the contents herein are complete, true, accurate or non-misleading. The information in this document is subject to change without notice and does not represent a commitment on the part of Premio Inc.

Premio Inc. disclaims all warranties, express or implied, including, without limitation, those of merchantability, fitness for a particular purpose with respect to contents of this User's Manual. Users must take full responsibility for the application of the product.

# **Copyright Notice**

All rights reserved. No part of this manual may be reproduced or transmitted in any form or by any means, electronic or mechanical, including photocopying, recording, or information storage and retrieval systems, without the prior written permission of Premio Inc. Copyright © Premio Inc.

# **Trademarks Acknowledgment**

The Premio Logo are registered patents and trademarks of Premio Inc.

All other names, brands, products or services are trademarks or registered trademarks of their respective owners.

# **Environmental Protection Announcement**

Do not dispose this electronic device into the trash while discarding. Please recycle to minimize pollution and ensure environment protection.

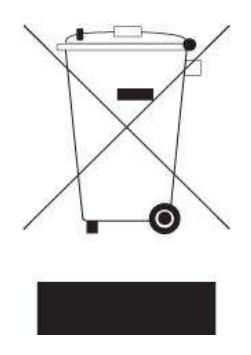

### **Safety Precautions**

Before installing and using the equipment, please read the following precautions:

- Put this equipment on a reliable surface during installation. Dropping it or letting it fall could cause damage.
- ⚫ The power outlet shall be installed near the equipment and shall be easily accessible.
- Please turn off the system power and disconnect the power cord from its source before making any installation.
- Be sure both the system and the external devices are turned OFF. A sudden surge of power could ruin sensitive components.
- ⚫ Make sure the equipment is properly grounded.
- ⚫ When the power is connected, never open the equipment. The equipment should be opened only by qualified service personnel.
- ⚫ Make sure the voltage of the power source is correct before connecting the equipment to the power outlet.
- ⚫ Disconnect this equipment from the power before cleaning. Use a damp cloth. Do not use liquid or spray detergents for cleaning.
- Avoid dusty, humid, and extreme temperatures.
- ⚫ Do not place heavy objects on the equipment.
- ⚫ If the equipment is not used for a long time, disconnect it from the power to avoid being damaged by transient over-voltage.
- The storage temperature shall be above -30°C and below 85°C.
- The computer is provided with supercapacitor batteries. There is a risk of unforeseen error if incorrectly replaced. Replace only with the same or equivalent type recommended by the manufacturer.
- Do not let any conductive materials, including hands, touch the battery's conductive ports when they are fully charged to avoid high-voltage shock and short circuits.
- If one of the following situations arises, get the equipment checked to be service personnel:
	- The power cord or plug is damaged.
	- Liquid has penetrated the equipment.
	- Liquid has penetrated the equipment.
	- The equipment has been exposed to moisture.
	- The equipment does not work properly, or it cannot work according to the user's manual.
	- The equipment has been dropped and damaged.
	- The equipment has obvious signs of breakage.

# **Technical Support and Assistance**

- 1. Visit the Premio Inc website at [www.premioinc.com](http://www.premioinc.com/) where you can find the latest information about the product.
- 2. Contact your distributor, our technical support team or sales representative for technical support if you need additional assistance. Please have following information ready before you call:
	- ⚫ Model name and serial number
	- ⚫ Description of your peripheral attachments
	- Description of your software (operating system, version, application software, etc.)
	- ⚫ A complete description of the problem
	- ⚫ The exact wording of any error messages

## **Conventions Used in this Manual**

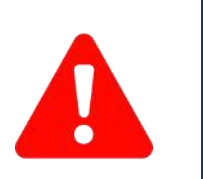

W**ARNING**

**CAUTION**

**NOTE**

This indication alerts operators to an operation that, if not strictly observed, may result in severe injury.

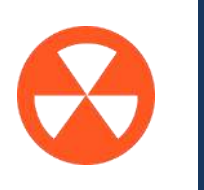

This indication alerts operators to an operation that, if not strictly observed, may result in safety hazards to personnel or damage to equipment.

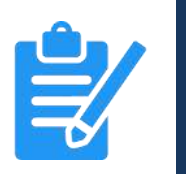

This indication provides additional information to complete a task easily.

# **Package Contents**

Before installation, please ensure all the items listed in the following table are included in the package.

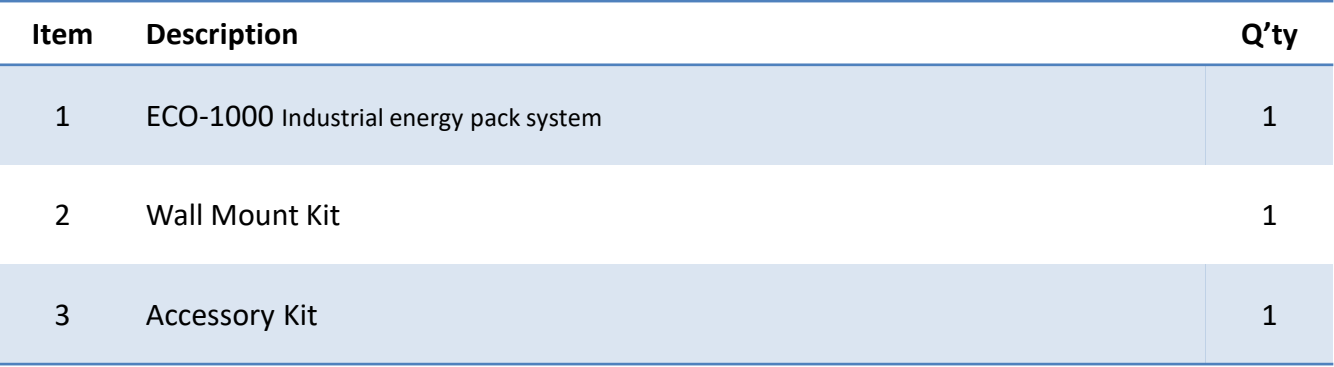

# **Ordering Information**

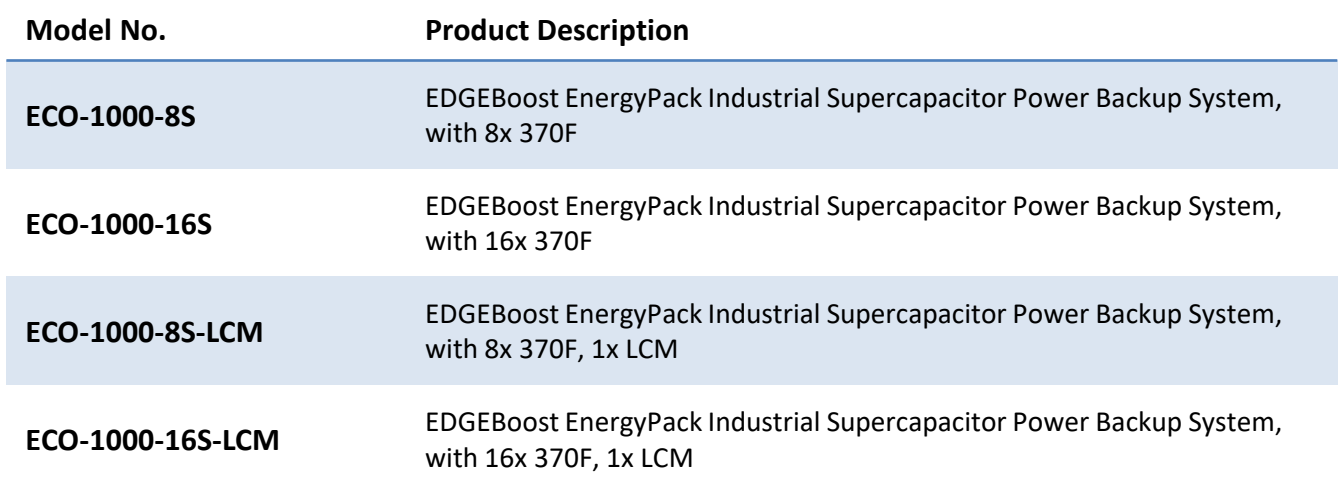

# **Chapter 1**

# **Product Introductions**

# **1.1 Overview**

#### **1.1.1 Introduction**

The ECO-1000 Series is a self-sustaining, industrial supercapacitors that provides power backup solution for your edge computers and other IIoT devices. The ECO-1000 Series allow energy redundancy against unexpected power outages when computers are deployed at a remote and mobile environment in the rugged edge.

The ECO-1000 Series is an intelligent ruggedized supercapacitors that is programmable to match a specific power backup requirement based on the application's specification. When there is a sudden power shutdown from the main power source, user can program the ECO-1000 right on the hardware itself using its display module to set the ECO-1000 to backup power to the computer for an extended period of time. This provides the computer enough time to safely stop running applications and execute a proper shutdown to avoid data corruption.

With up to 16x High-Density Supercapacitors, the ECO-1000 is the leading industrial supercapacitor in capacity, with ultra-density energy that powers box PCs or other embedded systems for an extensive period of time. Moreover, the ECO-1000 has an outstanding max output of 200 Watt, allowing it to power various systems from fanless mini-PC, high-performance rugged PC, display panels, and panel PC. Moreover, the ECO-1000 rich functions such as Power Ignition Management, Remote Power On/Off, Delay Time Switch, Power Output Switch 12V/24V, and PC/CAR Mode Switch make the ECO-1000 configurable for numerous applications.

To ensure reliability and durability amid deployments at the rugged edge, the ECO-1000 Series is validated and certified with various standards including EN50155, EN50121-3-2, CE, and FCC Class A, UL. The ECO-1000 is capable withstands wide temperature environments ranging from -25°C to 55°C along with 20G of Shock and 5 Grms of Vibration resistance, ensuring safe operations amid extreme industrial deployments.

#### **1.1.2 Key Features**

- World-class Certification: UL-Certified, FCC, CE, and EN 50155
- Instantaneous Power Backup with supercapacitor technology
- 3 Smart Modes for Safe Shutdown
- Remote GUI and LCM Display Module
- Delivers Stable Power Supply
- Rapid Charge and Discharge
- Wide Temperature Tolerance
- 10 Years Operating Longevity

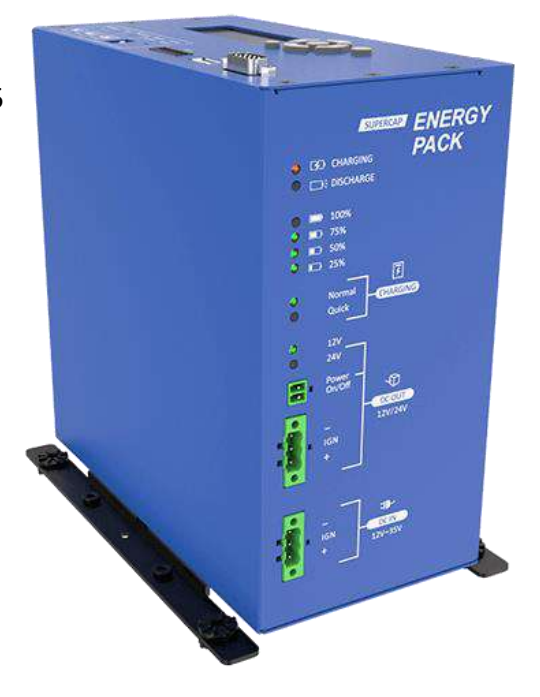

# **1.2 Hardware Specification**

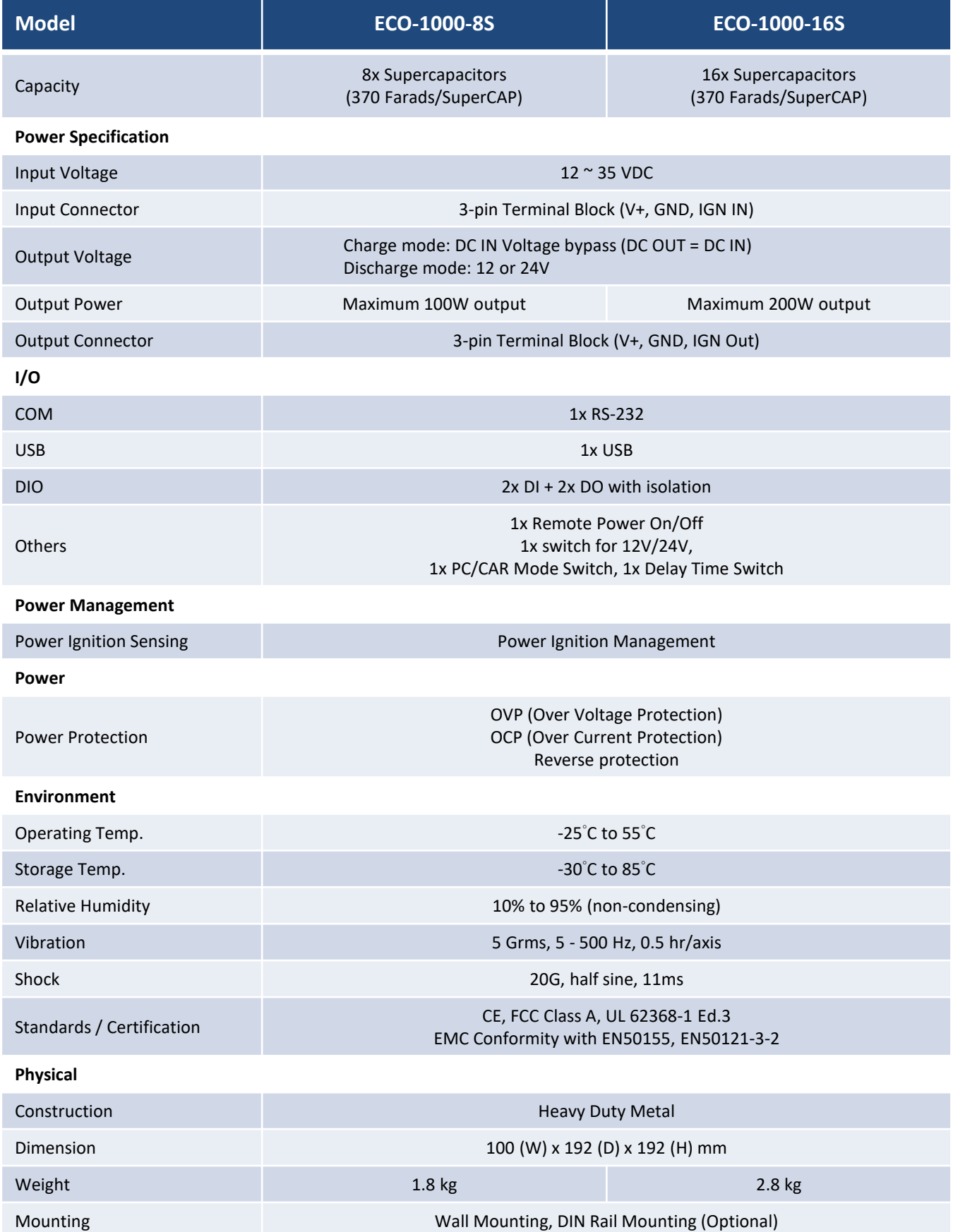

\* All specifications and photos are subject to change without notice.

# **1.3 System I/O**

#### **1.3.1 (Front) External I/O Mechanical Layout**

Front View

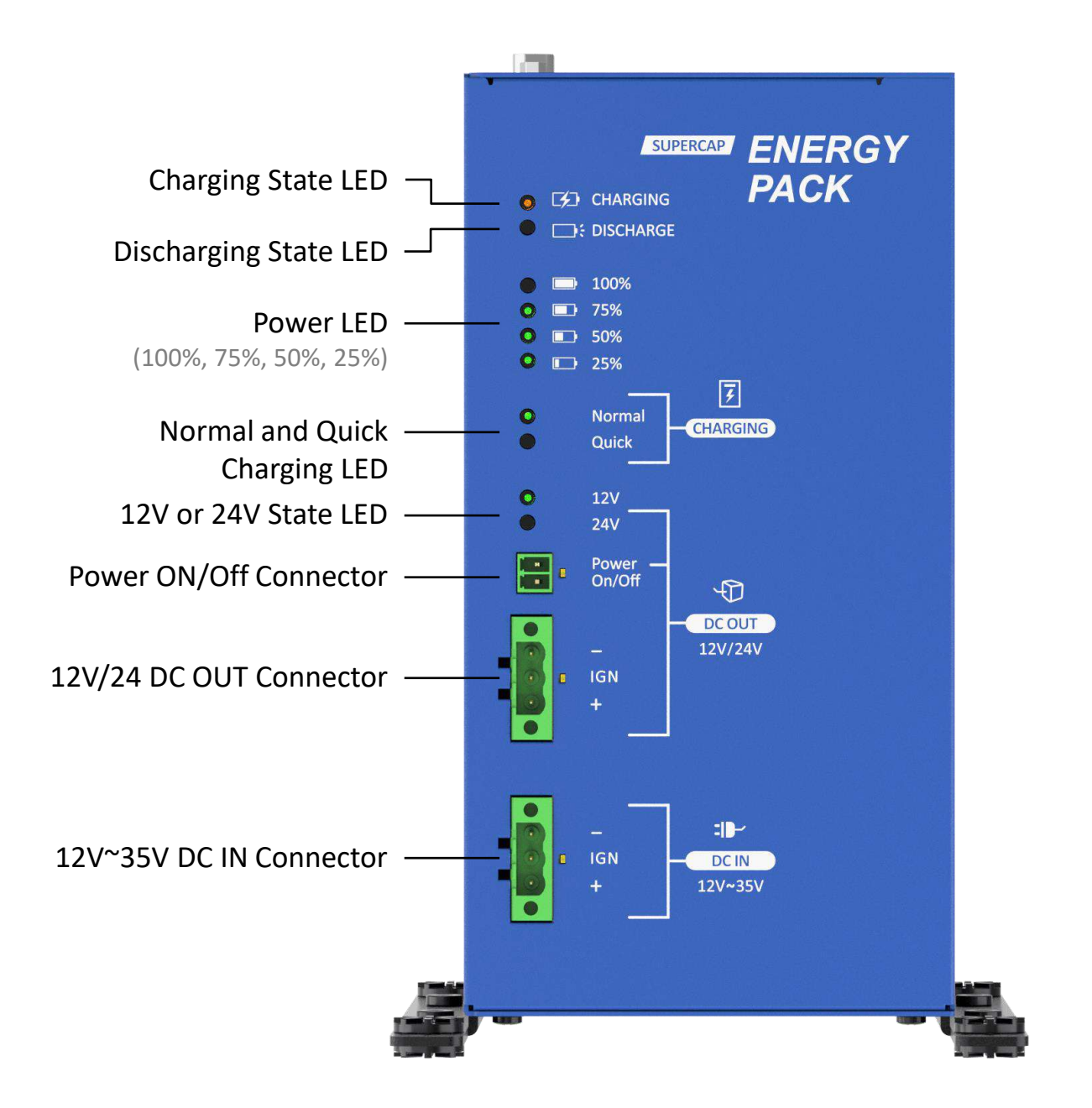

#### **1.3.2 (Top) External I/O Mechanical Layout**

#### Top View

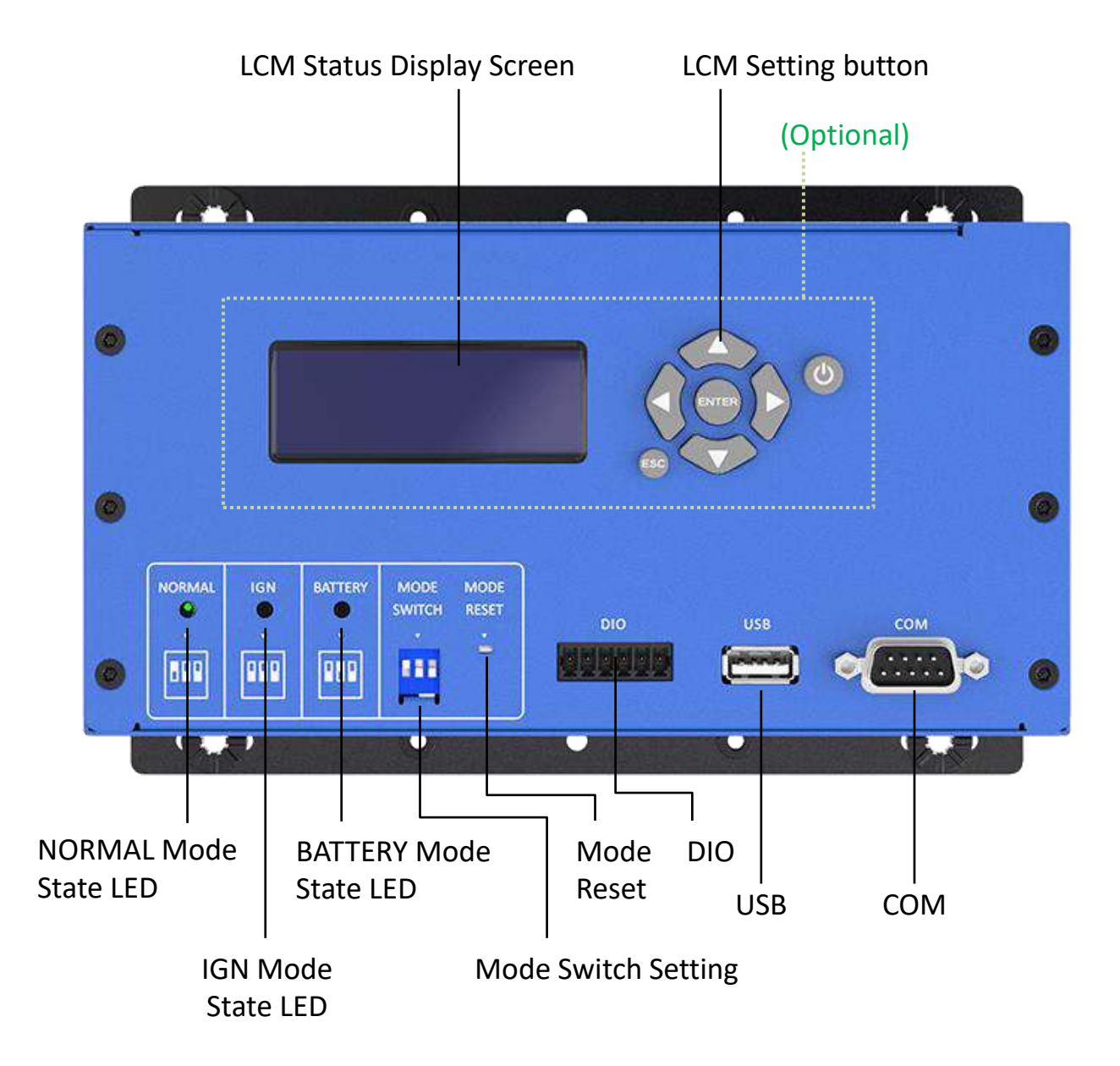

# **1.3.3 Charging/Discharging and Energy Level LED Status**

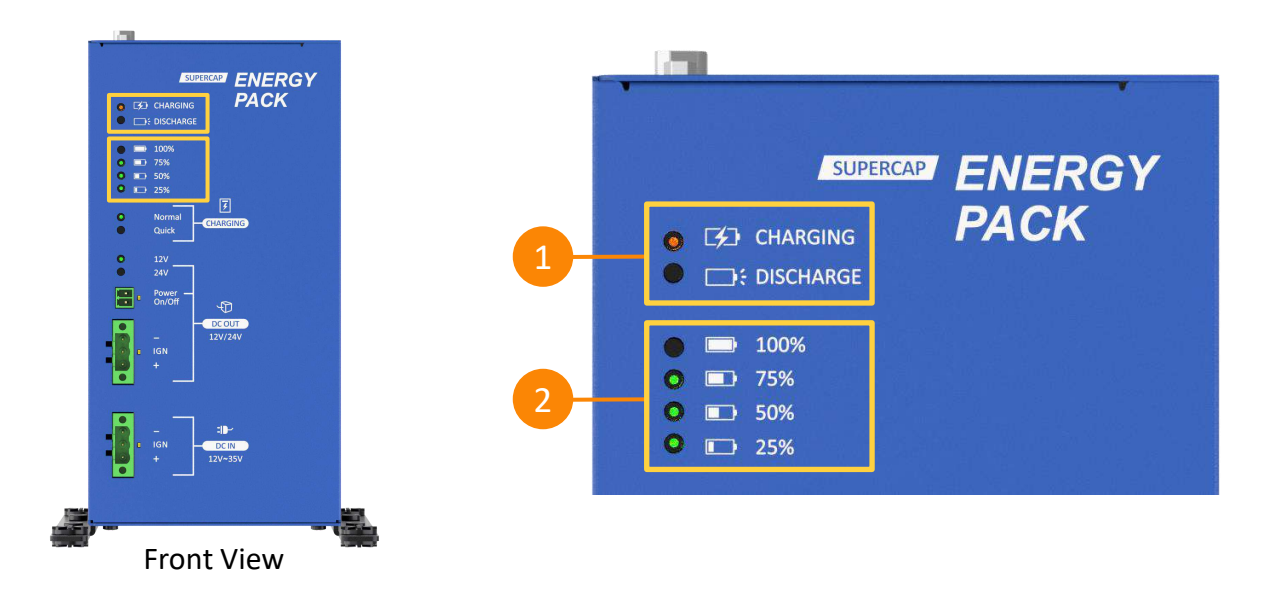

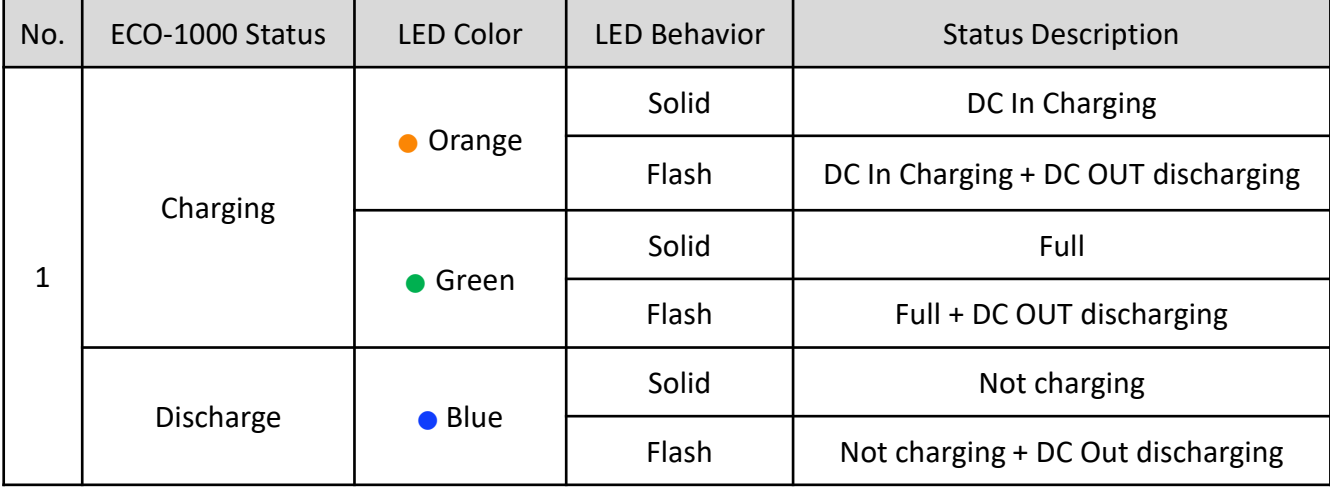

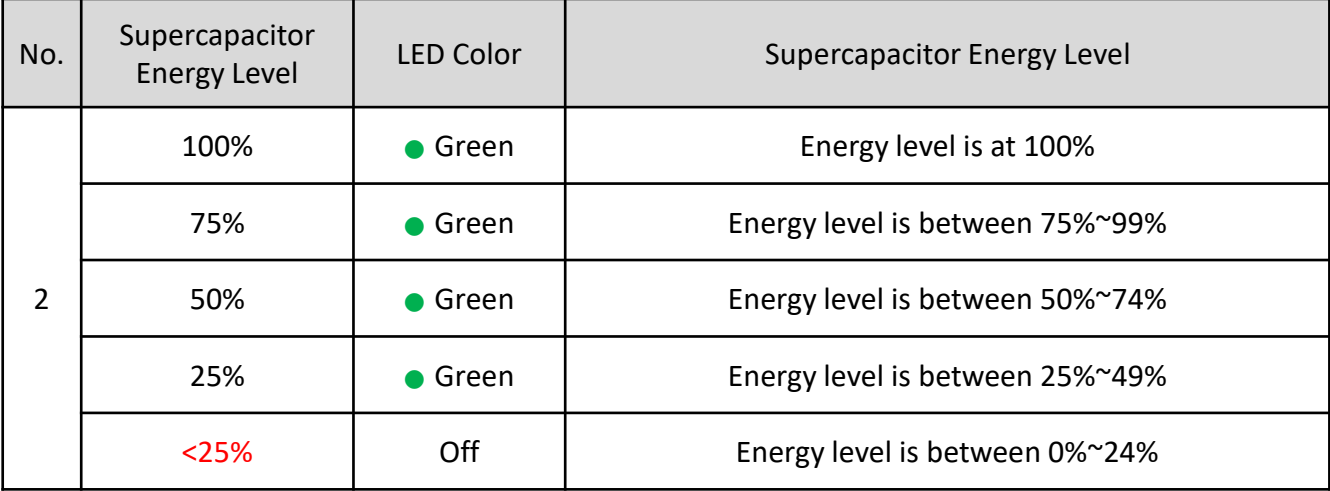

# **1.3.4 Charging Mode**

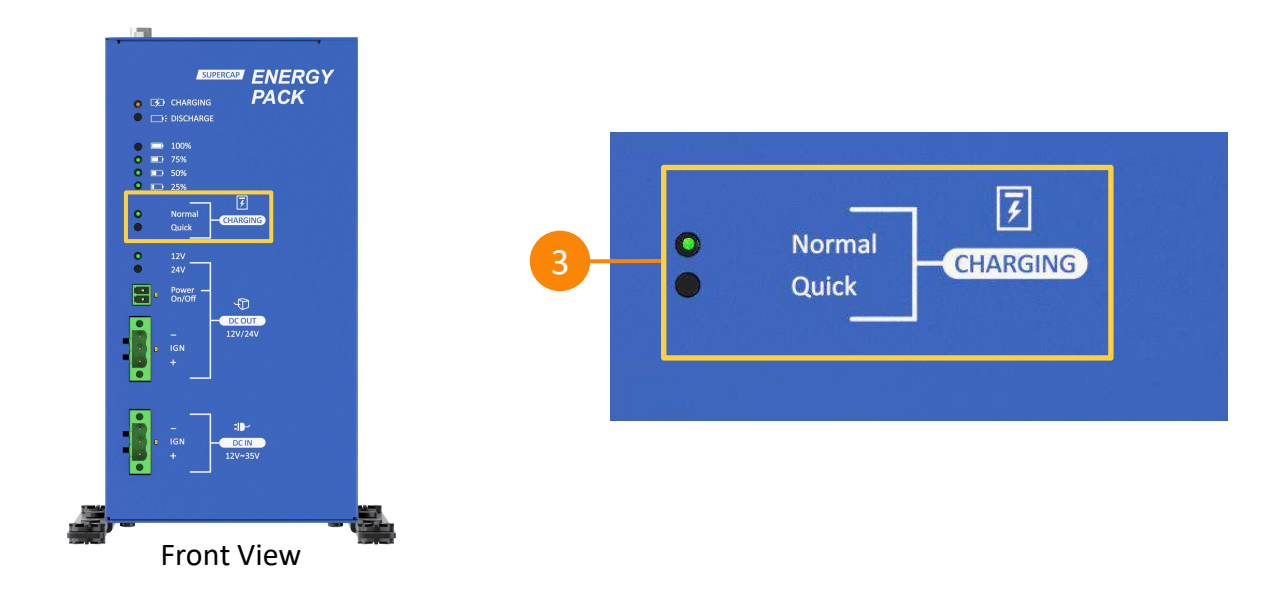

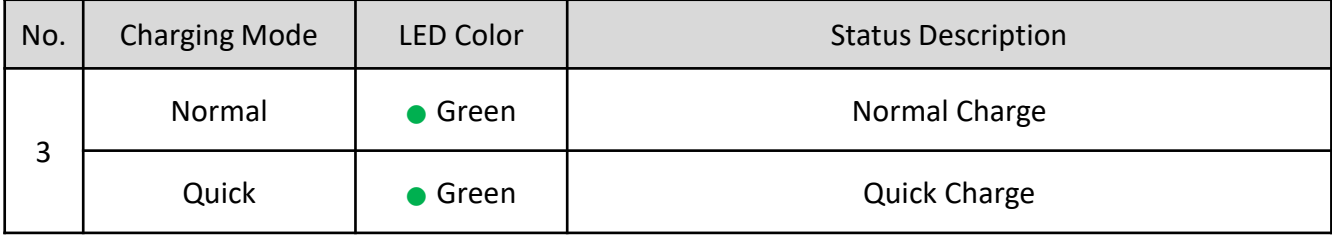

#### Here are the recommended power adapters based on each charging mode and wattage

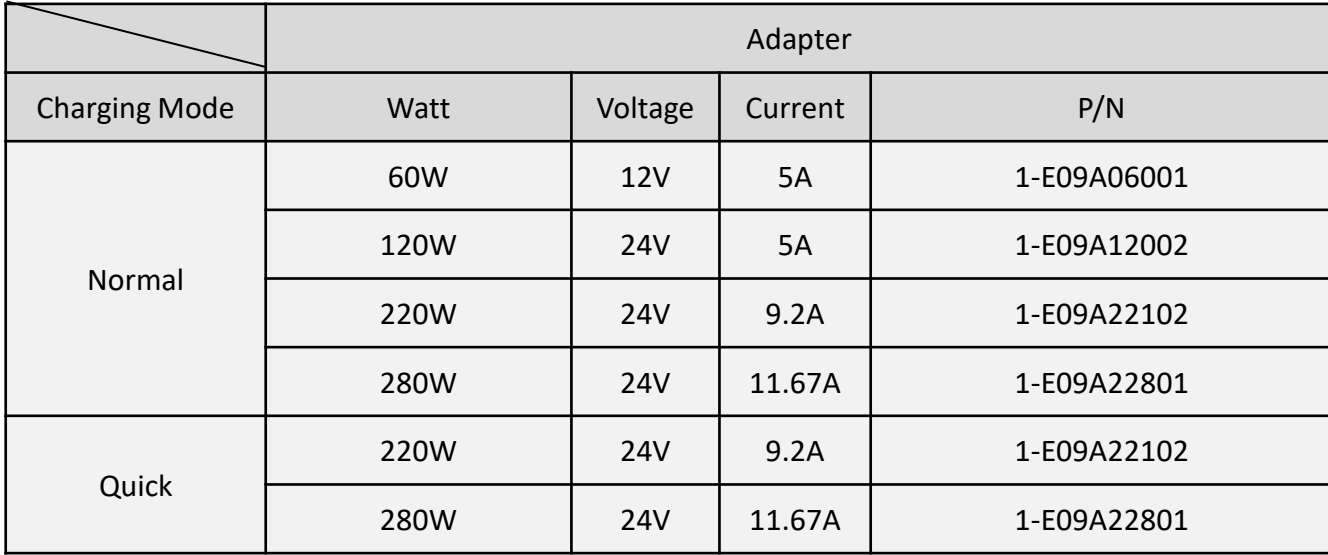

# **1.3.5 DC Output and Input**

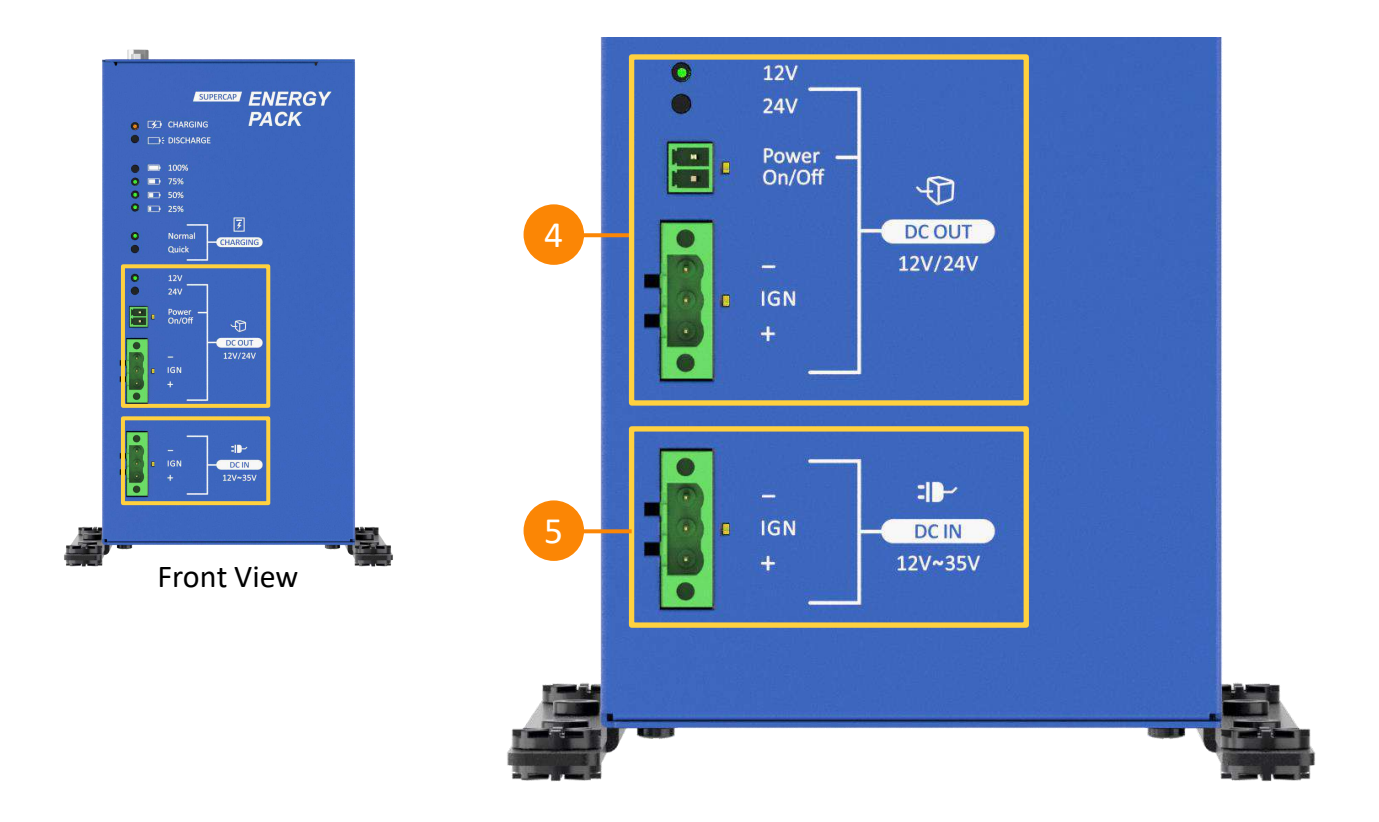

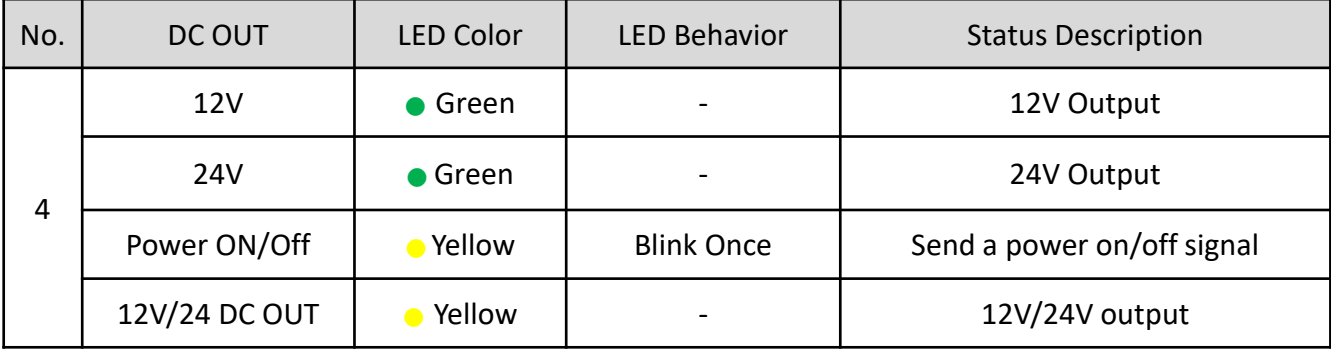

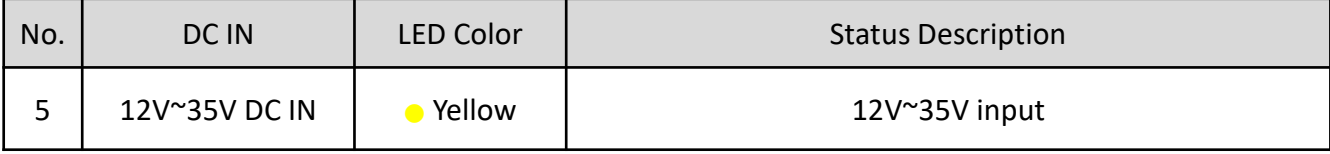

### **1.3.6 Mode Selection**

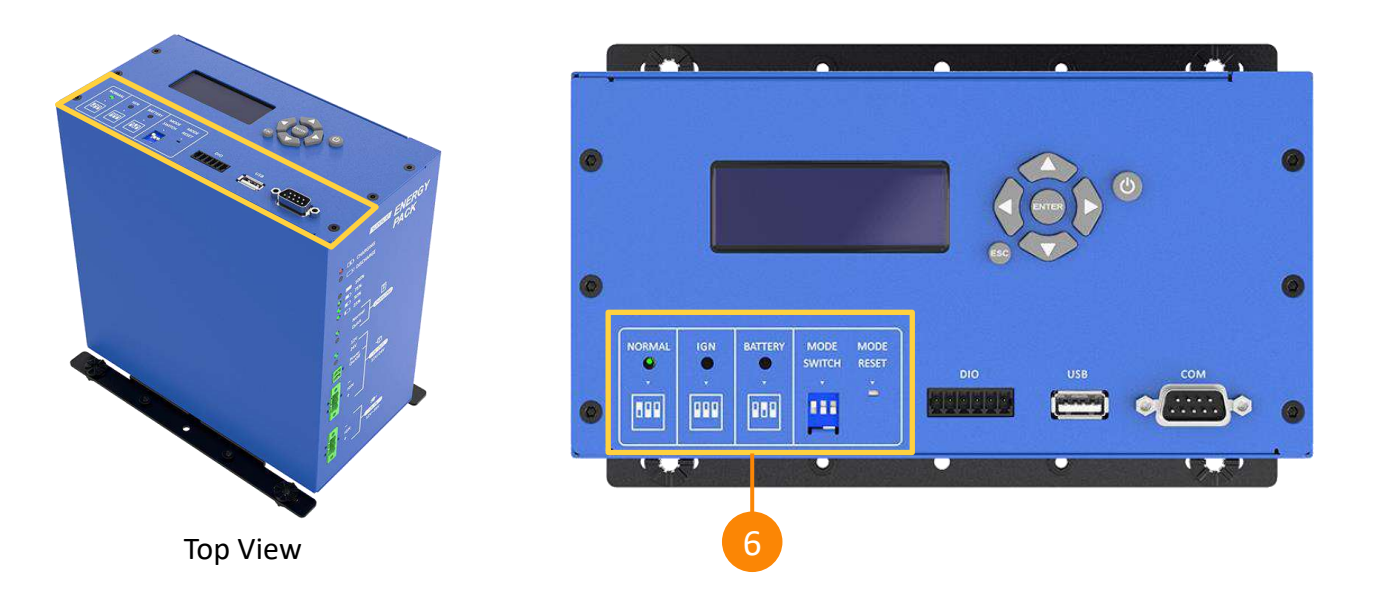

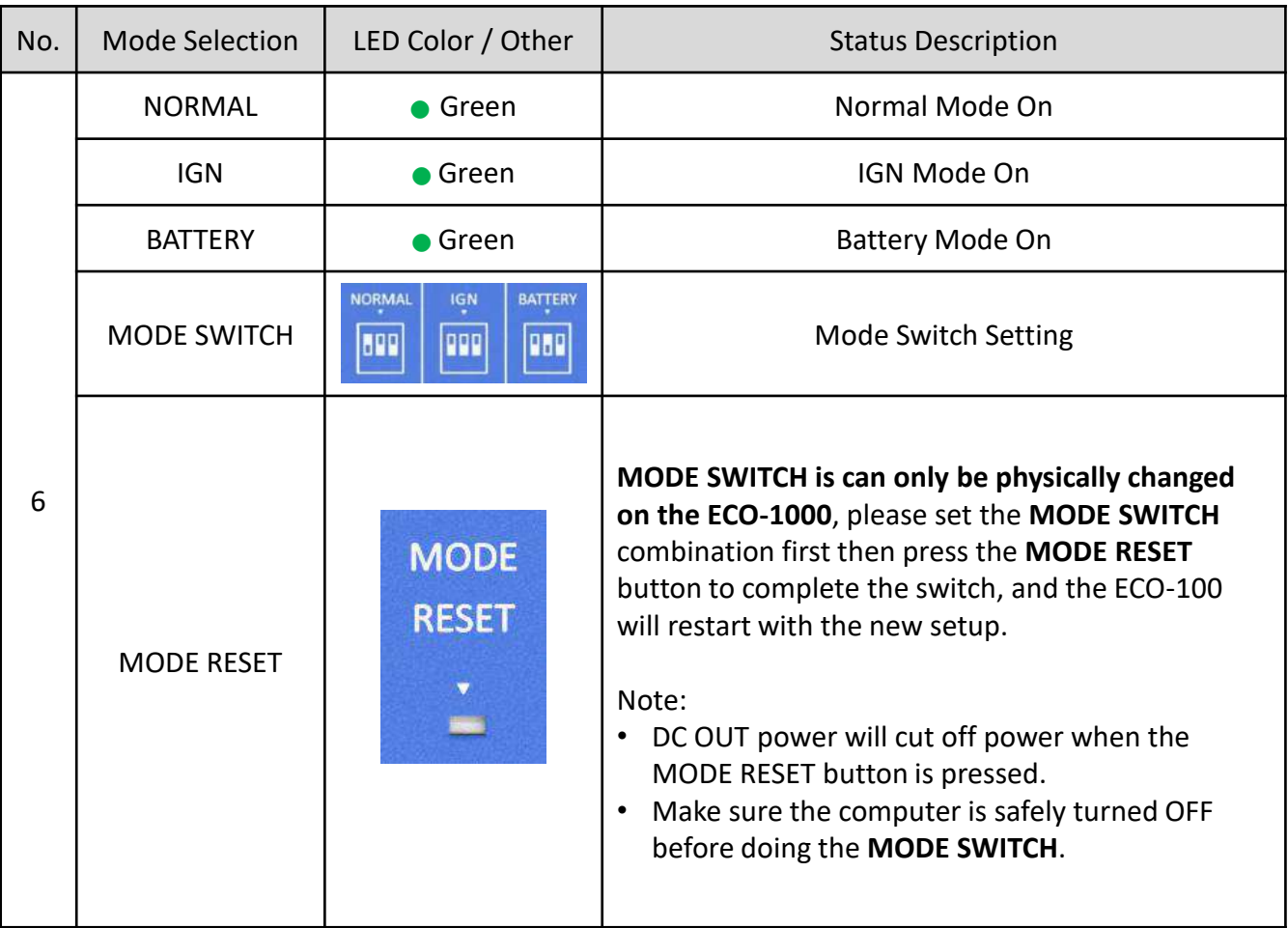

# **1.3.7 Connector Description**

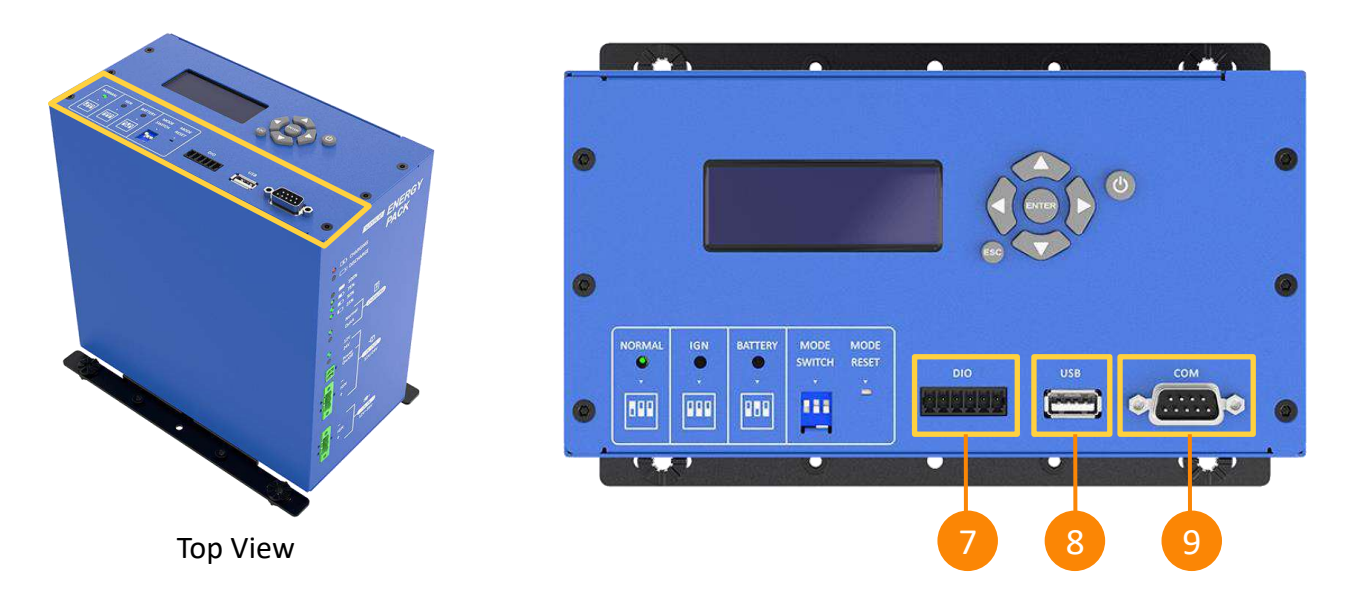

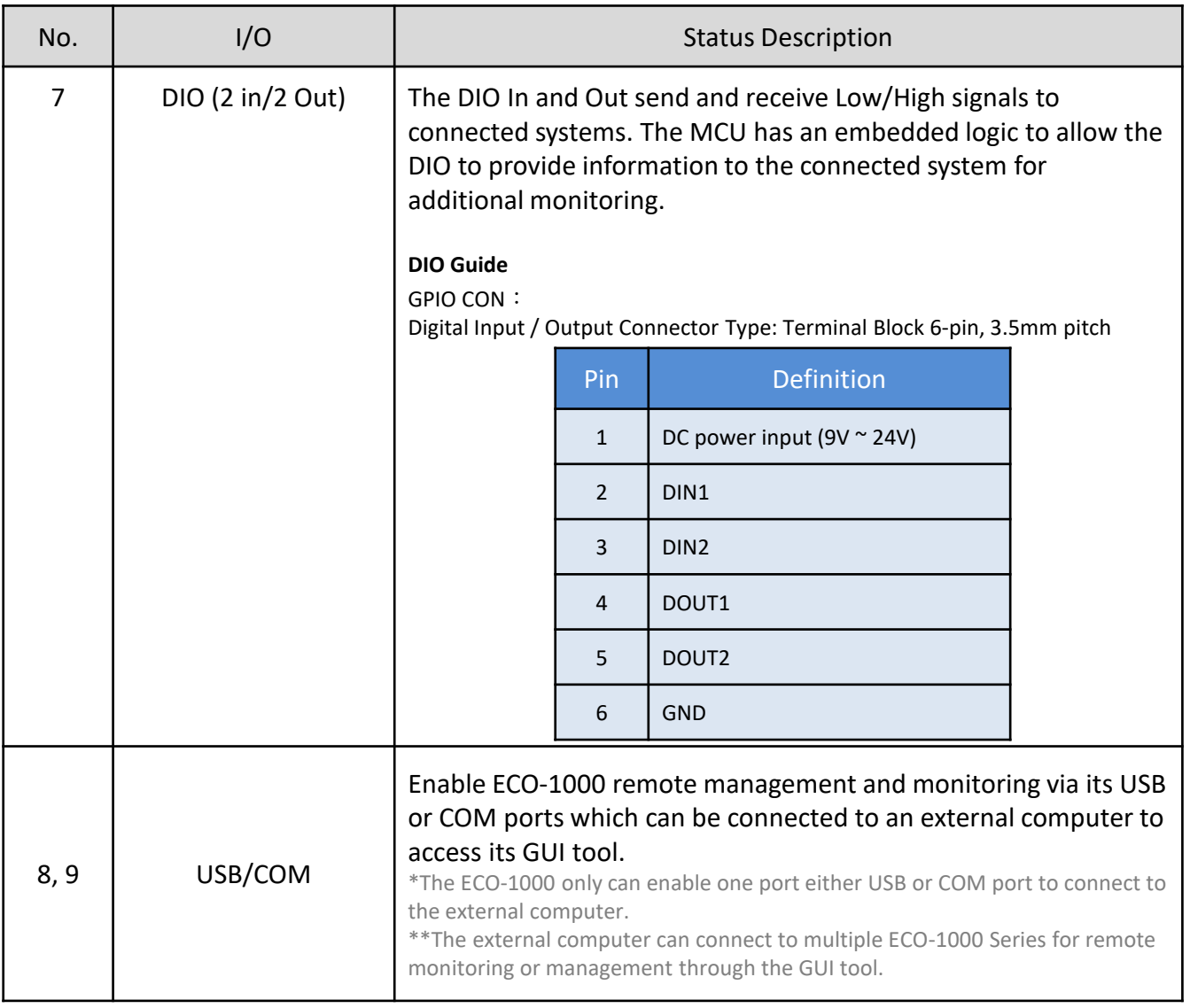

# **1.3.8 LCM Description (Optional)**

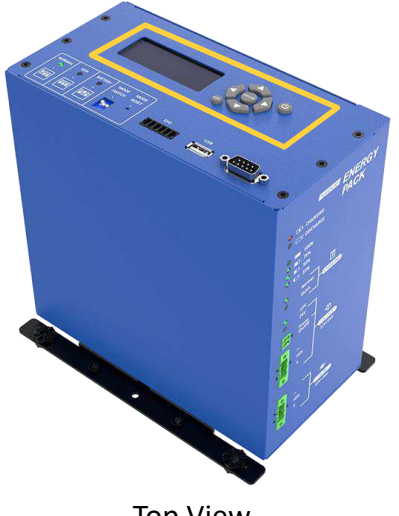

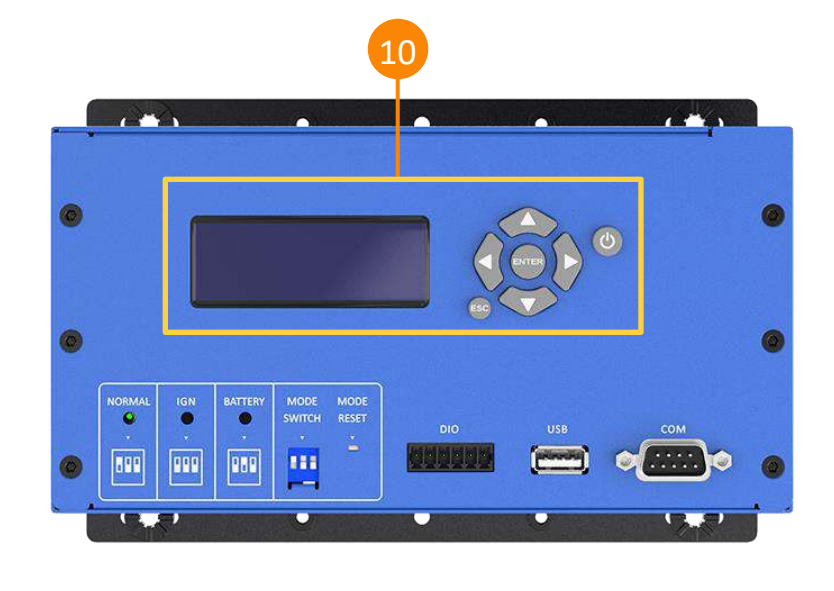

Top View

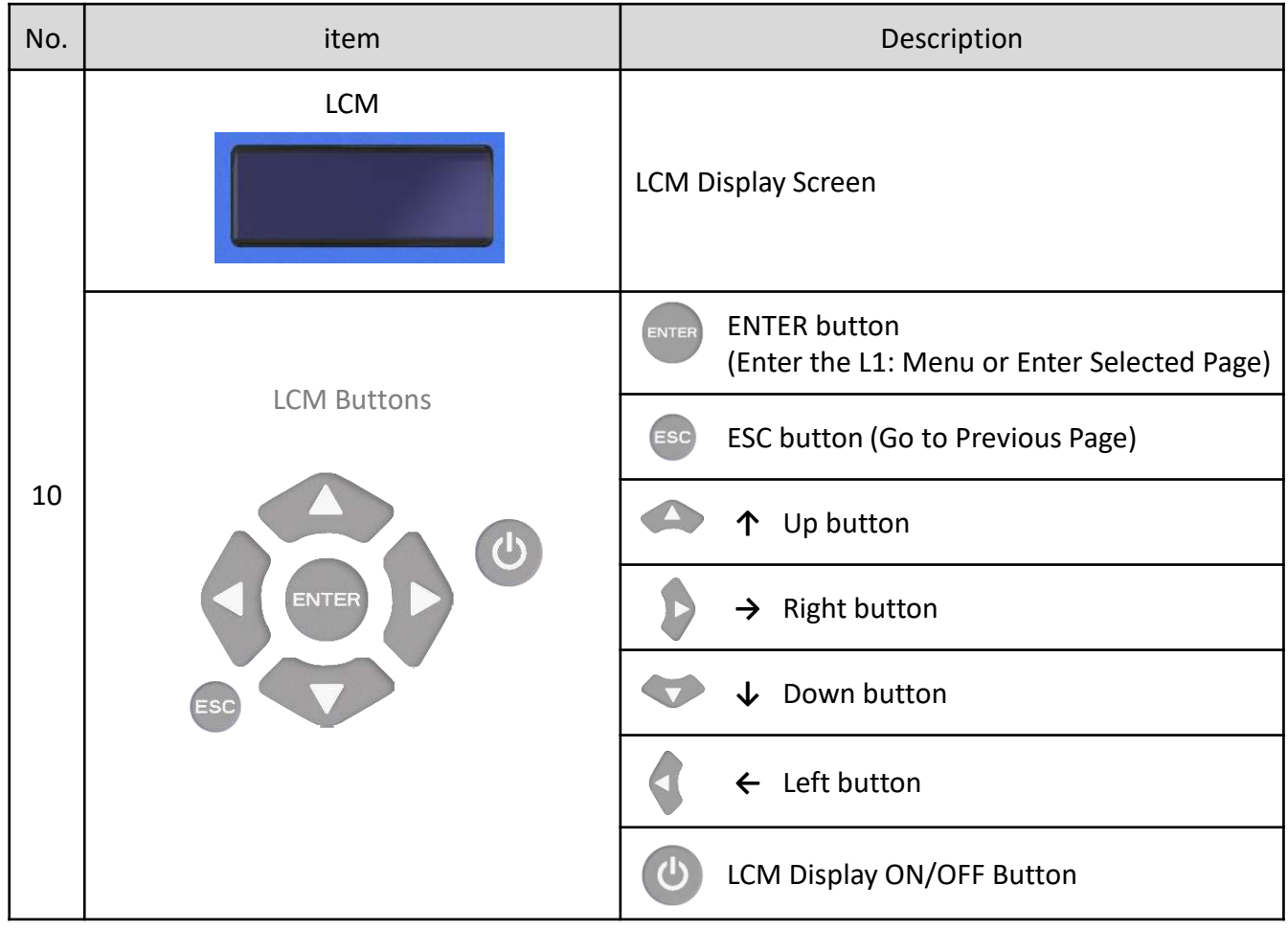

# **1.4 Mechanical Dimensions**

# **1.4.1 Front & Back View**

Unit: mm

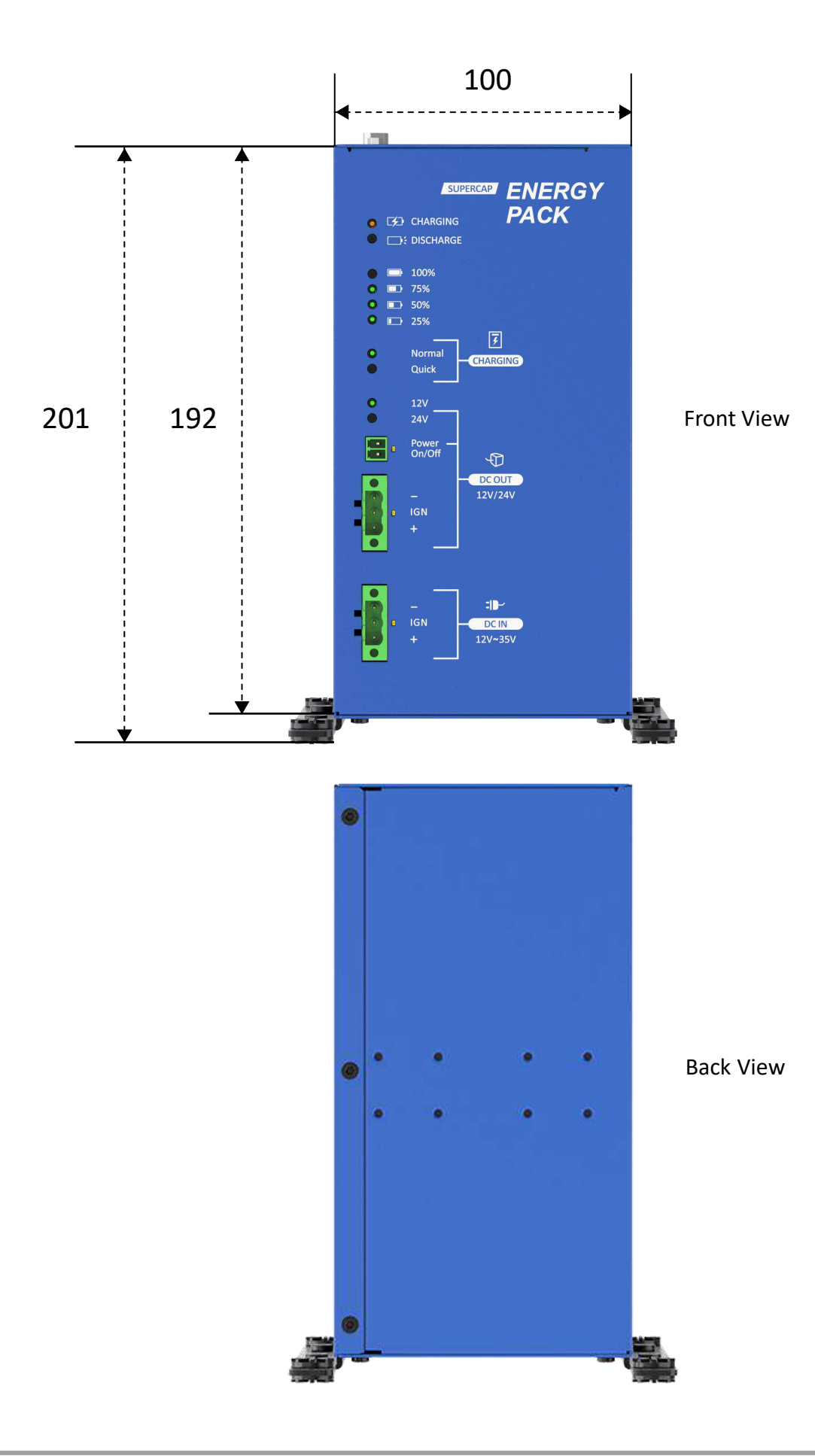

**1.4.2 Top & Bottom View**

Top View

130

Unit: mm

100

#### $\overline{a}$ ┍  $\overline{O}$ ign<br>O **NORMAL** MODE MODE BATTERY  $\mathbf Q$ **SWITCH** RESET  $\bullet$ DIO USB сом ě  $\frac{1}{2}$ 699 ppp 888 111  $\overline{\phantom{0}}$

 $\overline{\mathbf{u}}$ 

192

#### Bottom View

 $\overline{\mathbf{u}}$ p

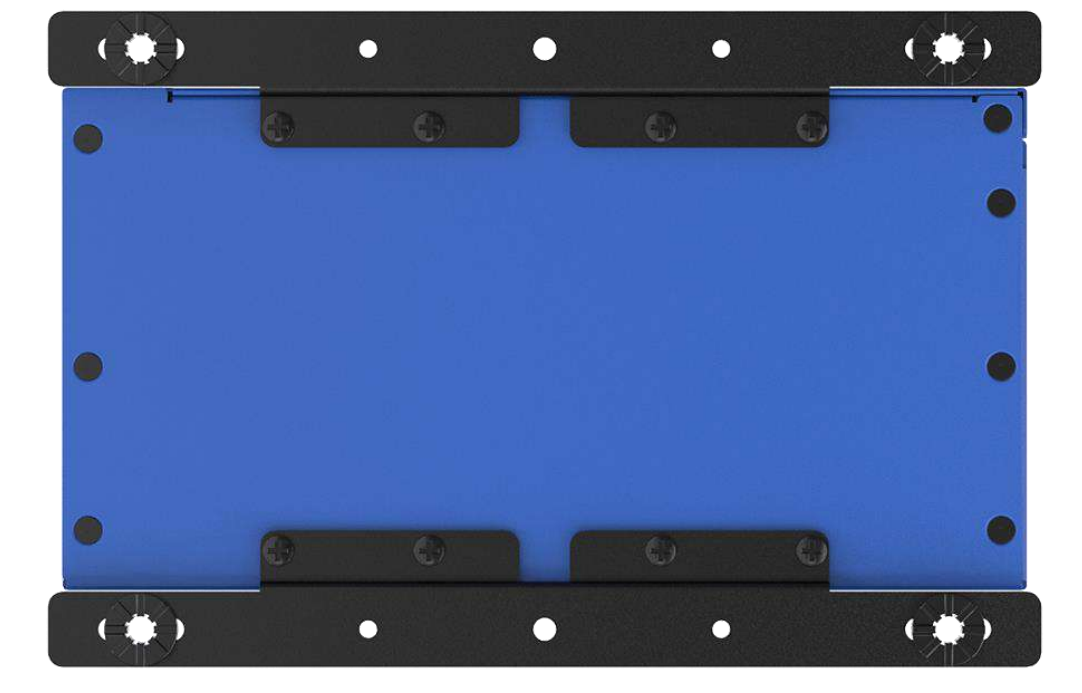

(Optional)

 $\blacksquare$ 

### **1.4.3 Mechanical Dimensions: All Sides**

ECO-1000-8/16S

Unit: mm

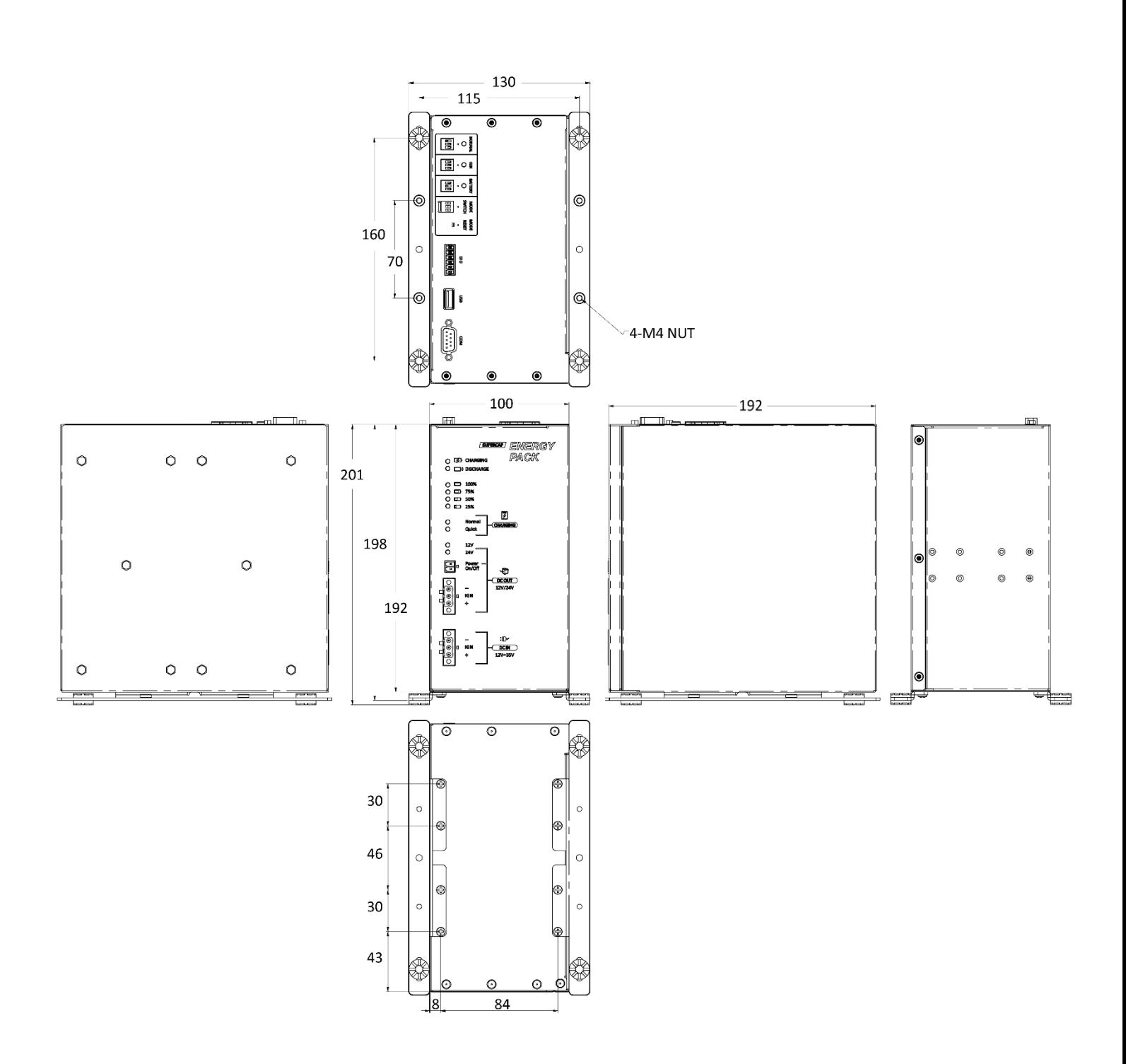

# **1.4.3 Mechanical Dimensions: All Sides (LCM)**

ECO-1000-8/16S-LCM (Optional)

Unit: mm

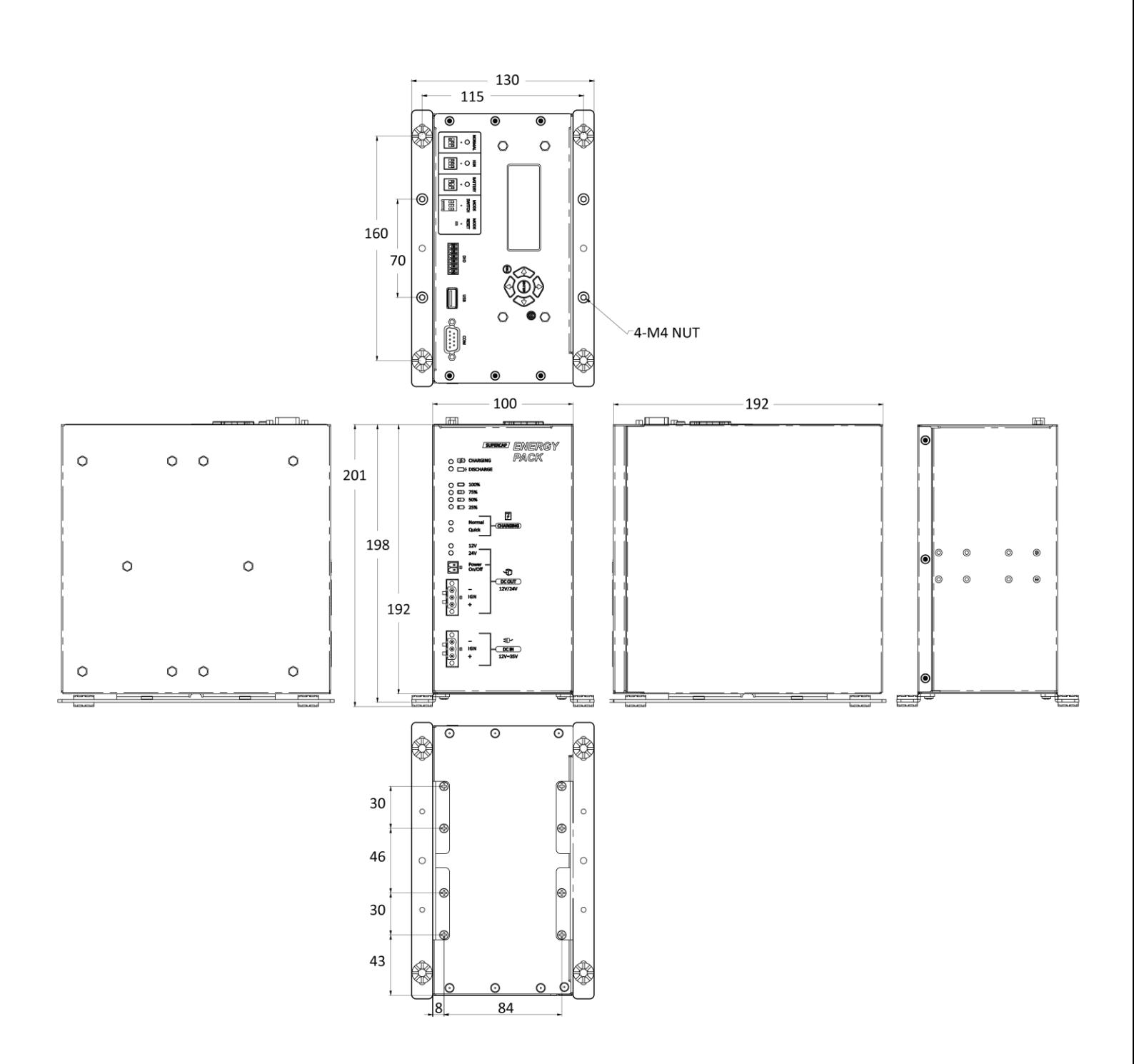

**Chapter 2**

# **LCM / GUI Description**

# **2.1 ECO-1000 Functions Guide**

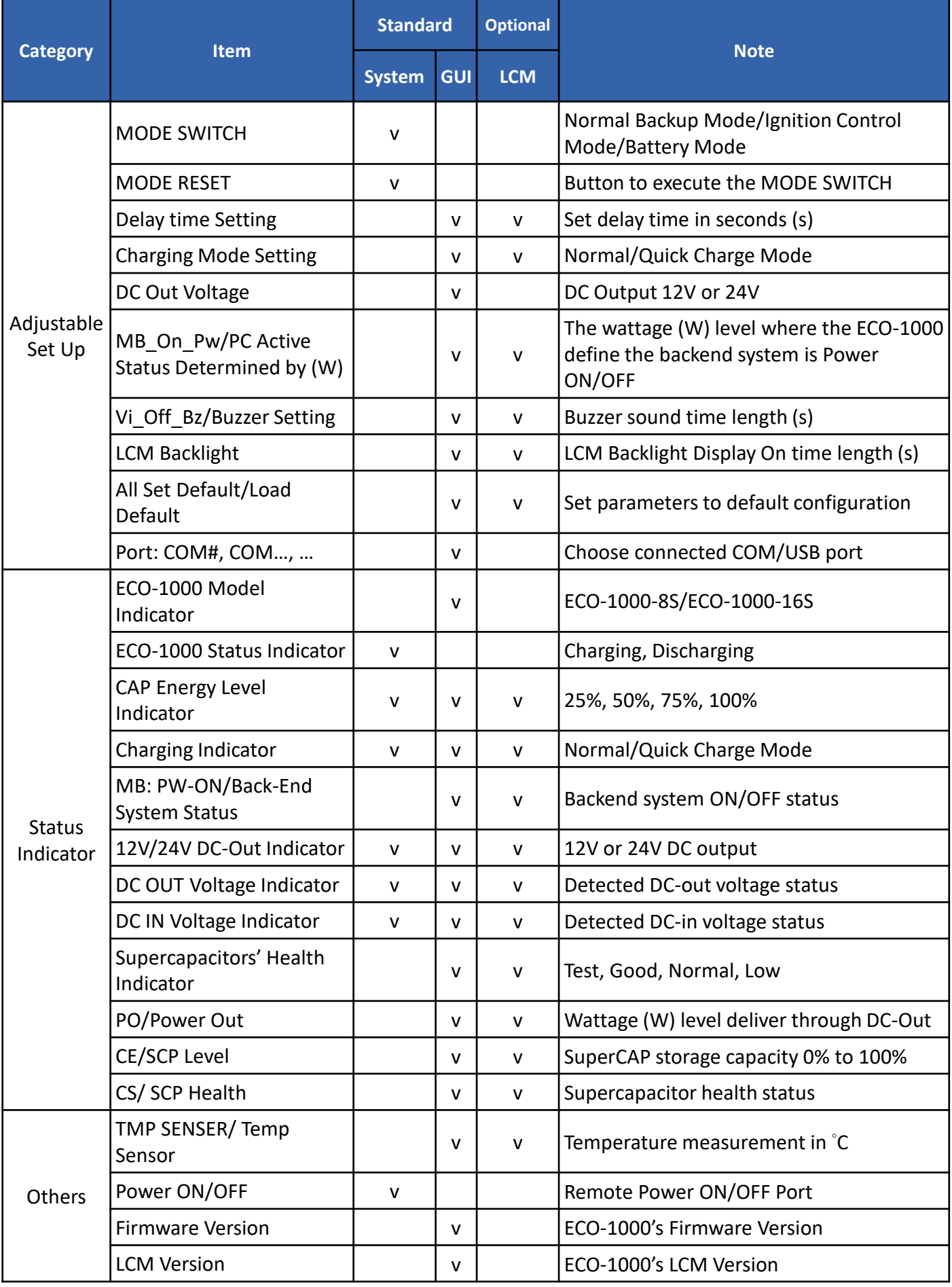

# **2.2 GUI/LCM Comparison table**

### **2.2.1 Computer GUI Settings**

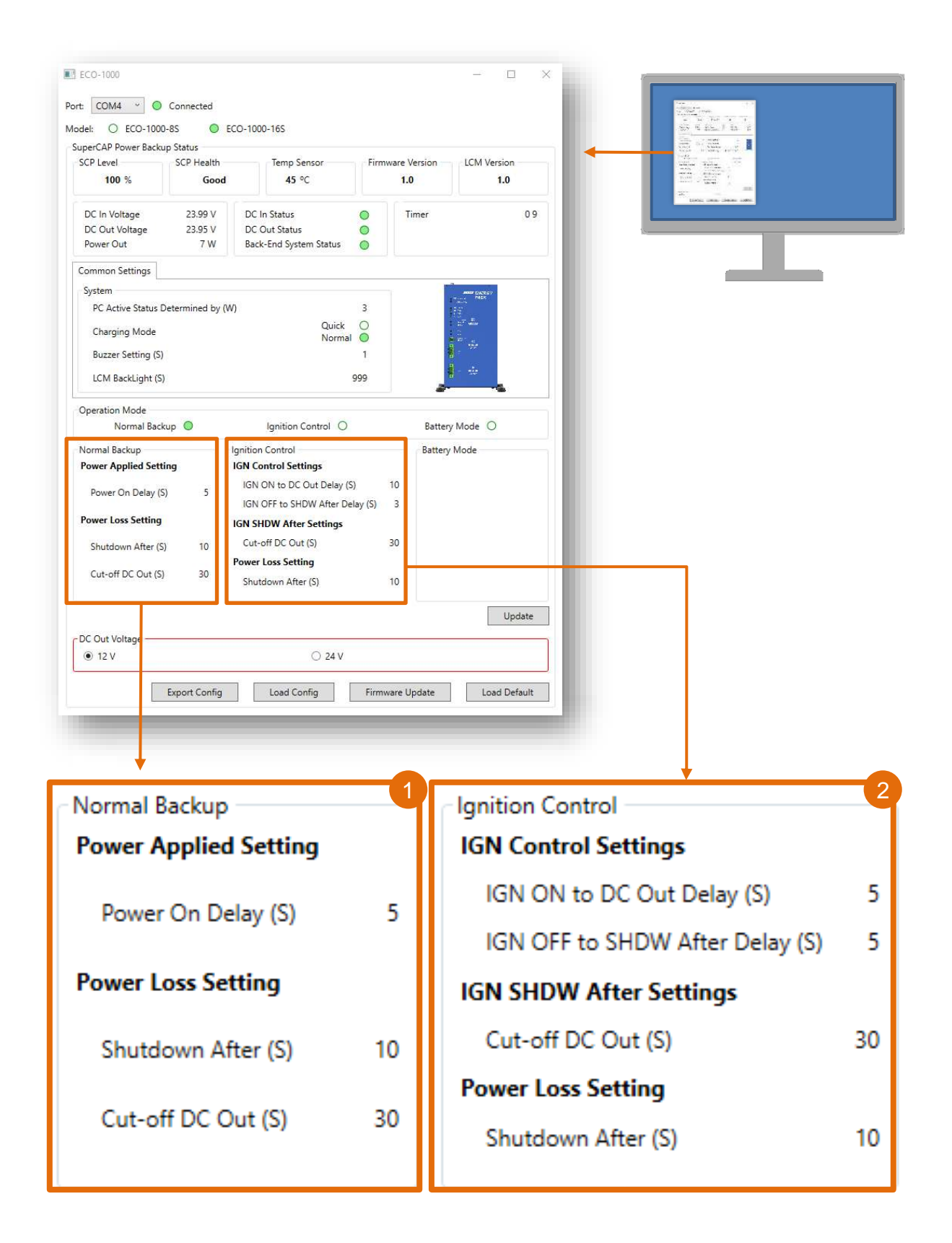

Note: ECO-1000's GUI Settings software is downloadable on Premio's product page. Visit the ECO-1000 product page at [www.premioinc.com](http://www.premioinc.com/) and download the GUI driver to install on your computer. **Chapter 2: LCM/GUI Description**

#### **2.2.2 LCM Settings Name**

Attached below is how the Computer GUI settings are represented on the ECO-1000's LCM Display Setting.

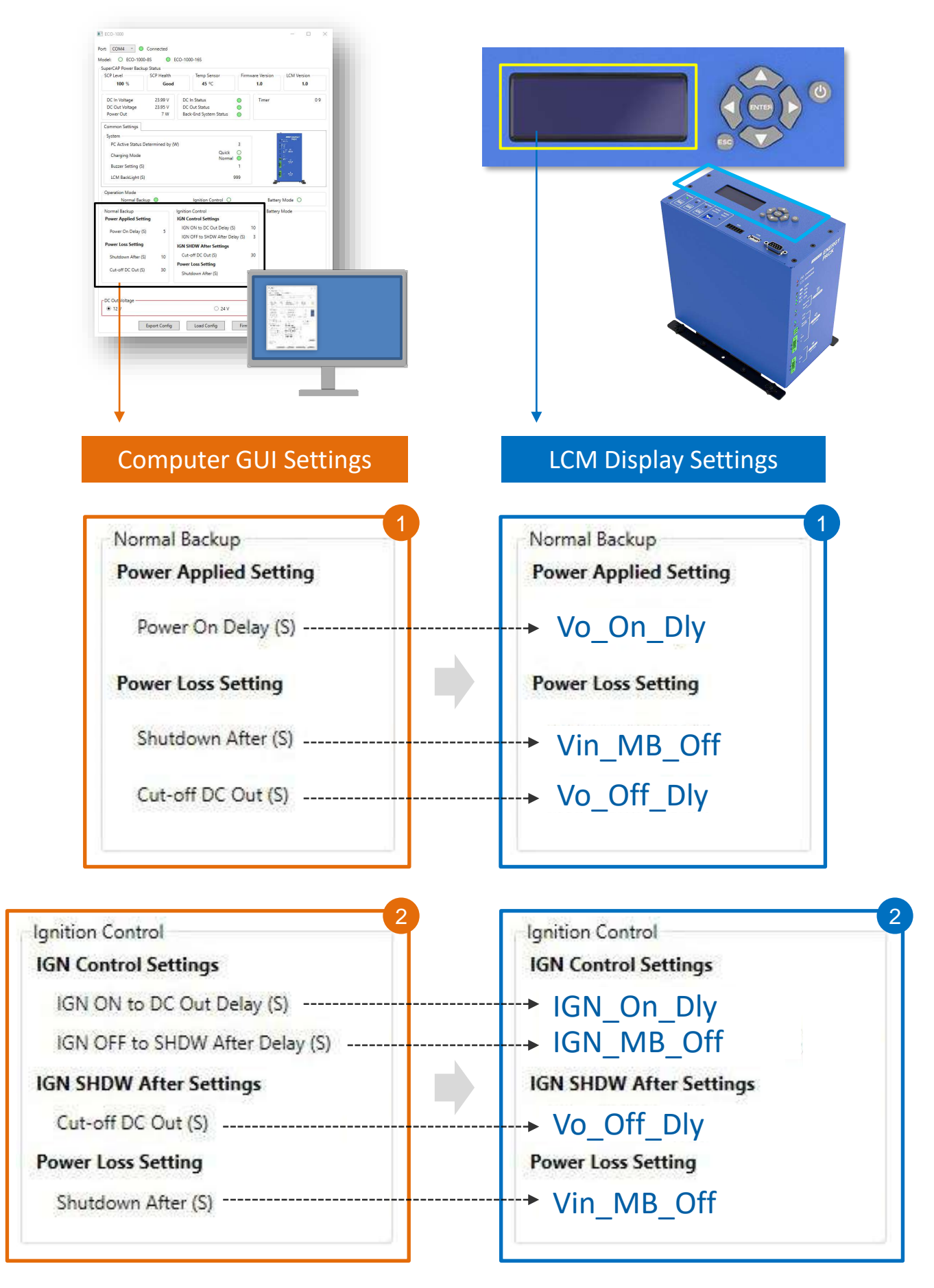

#### **\* Related Models Must Have Following Functions/Settings:**

- 1. DC In 12V/24V Voltage Input
- 2. With Remote Power SW
- 3. With AT Mode
- 4. Windows Power Button Setting (Under Windows)

#### **Visit Control Panel to Check the Power Button Setting**

→ Control Panel\Hardware and Sound\Power Options\System Settings

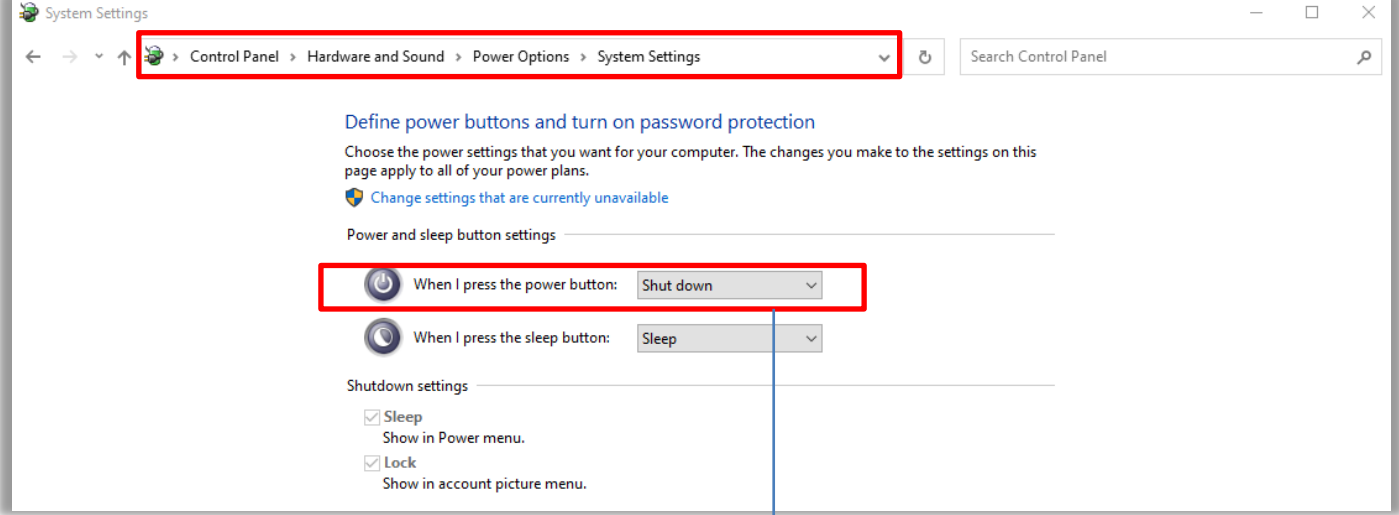

#### **Select "Shut Down" on the power button settings:**

When the power button is pressed:

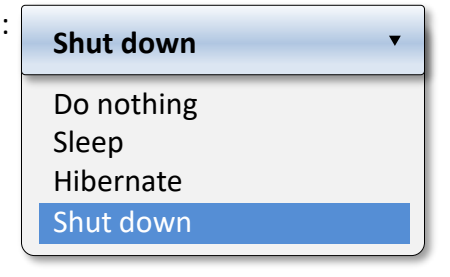

# **2.3 LCM Display Description**

### **2.3.1 LCM Home Page**

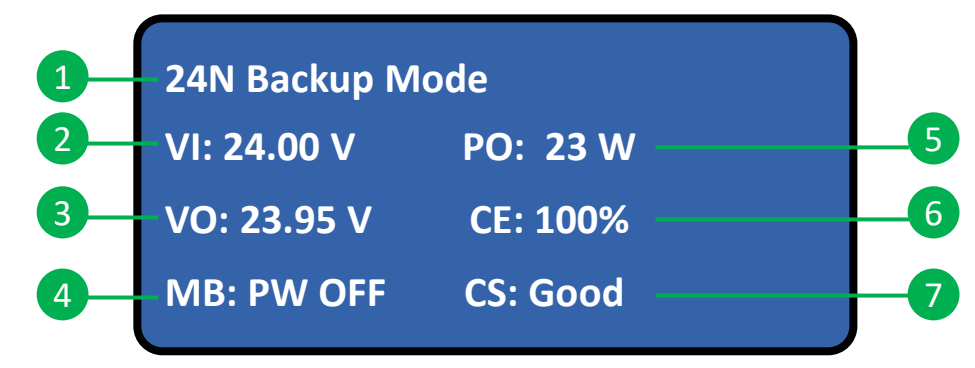

The LCM Home Page will display the selected mode listed below.

• Normal Backup Mode

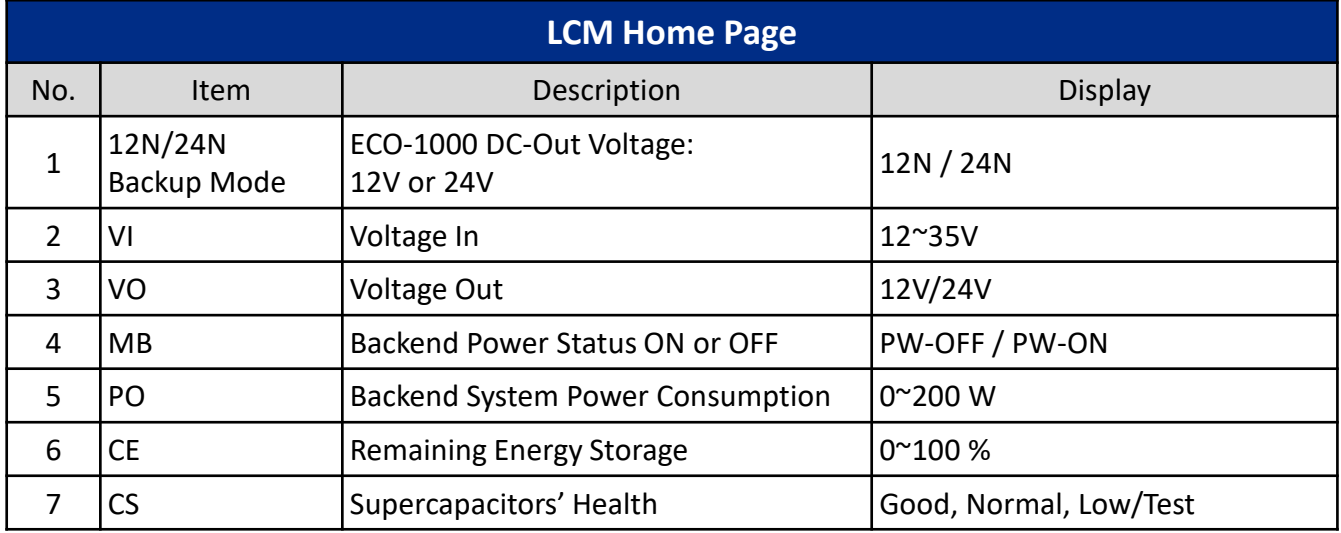

• IGN Mode

1 **24N Backup Mode IGN: OFF**

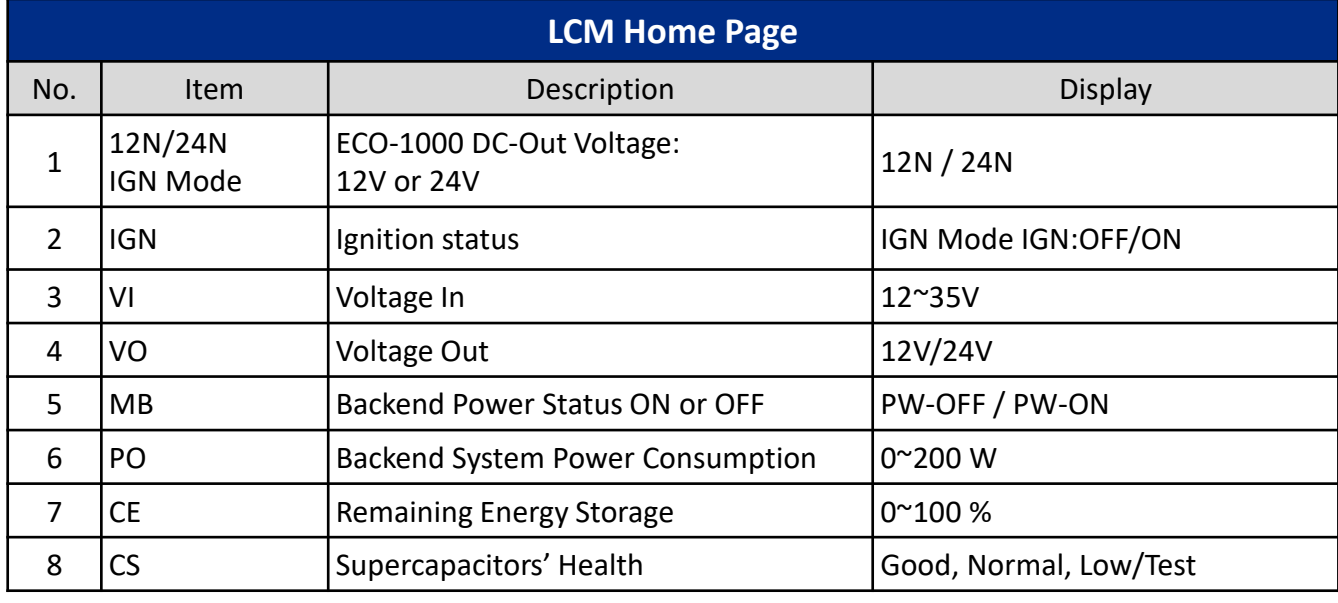

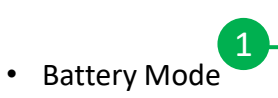

# 1 **24N Battery Mode**

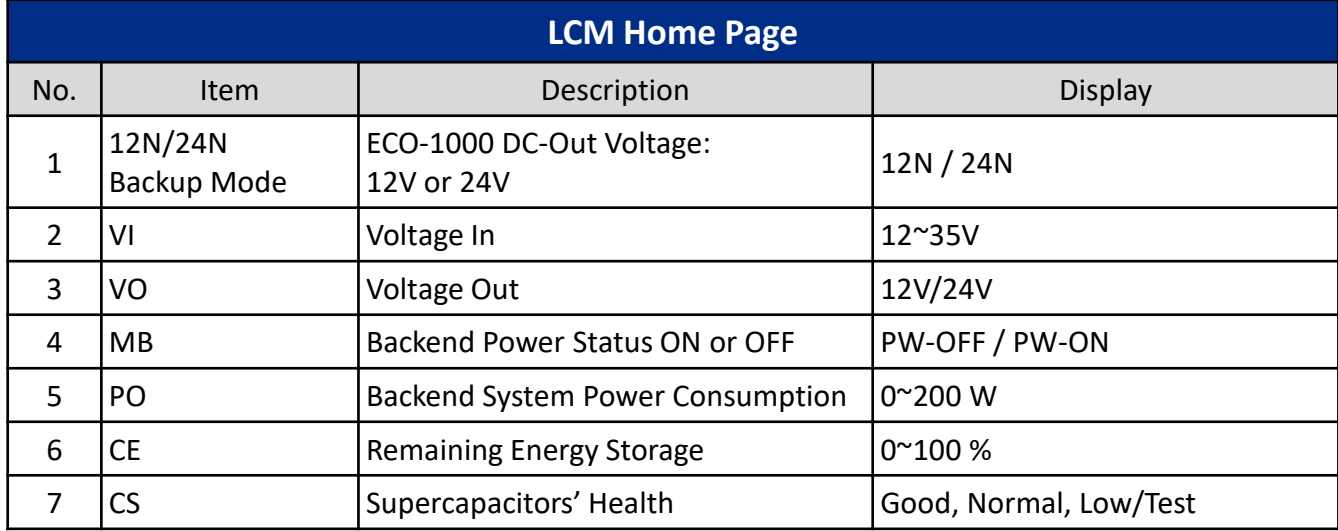

#### **2.3.2 LCM L1: Menu**

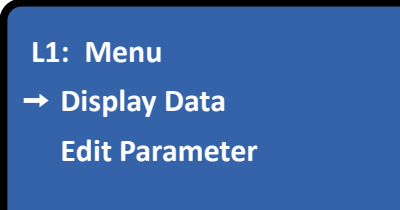

• LCM Page 1 - Menu

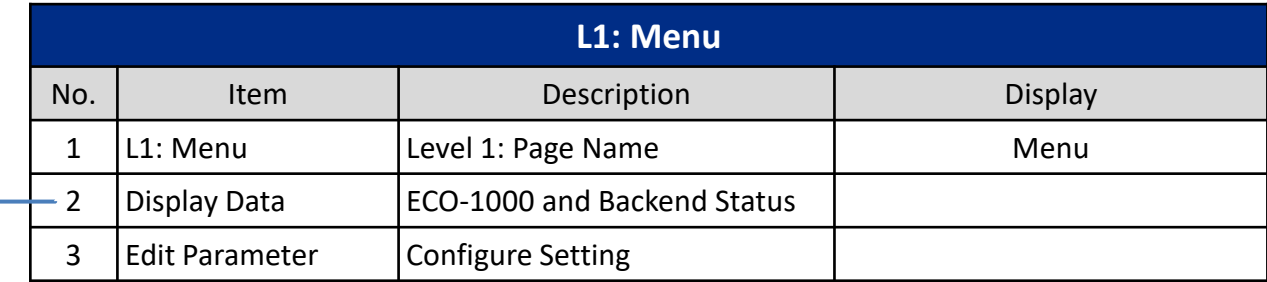

# **2.3.3 LCM L2: Display Data**

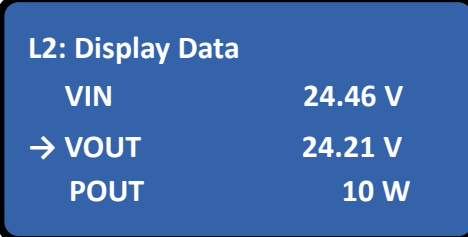

• LCM Page 2 - Display Data

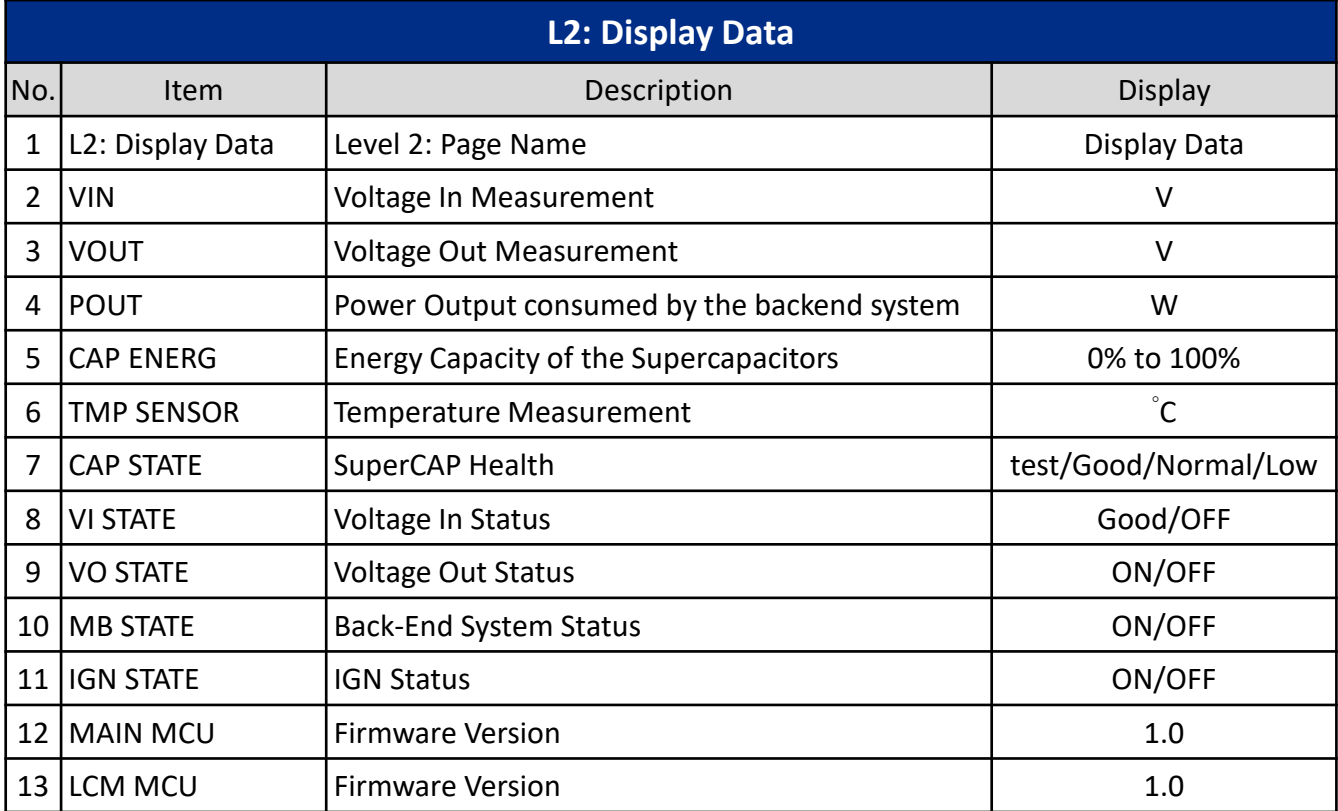

- **L1: Menu → Edit Parameter Display Data**
- LCM Page 1 Menu

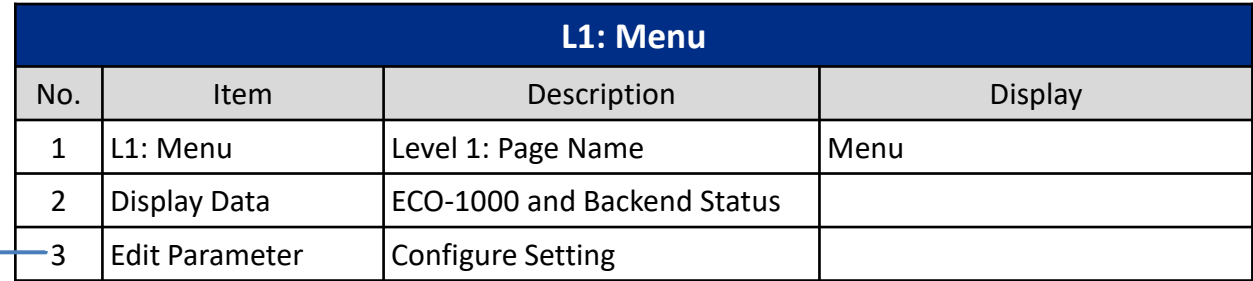

**2.3.4 LCM L2: Edit Parameter**

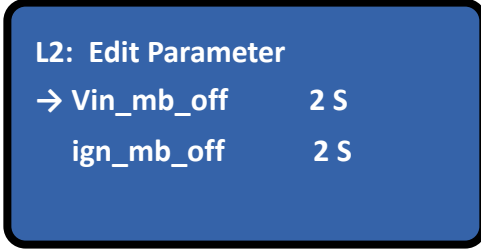

The LCM Home Page will display the selected mode listed below

#### • **LCM Page 2 - Edit Parameter for Normal Backup Mode**

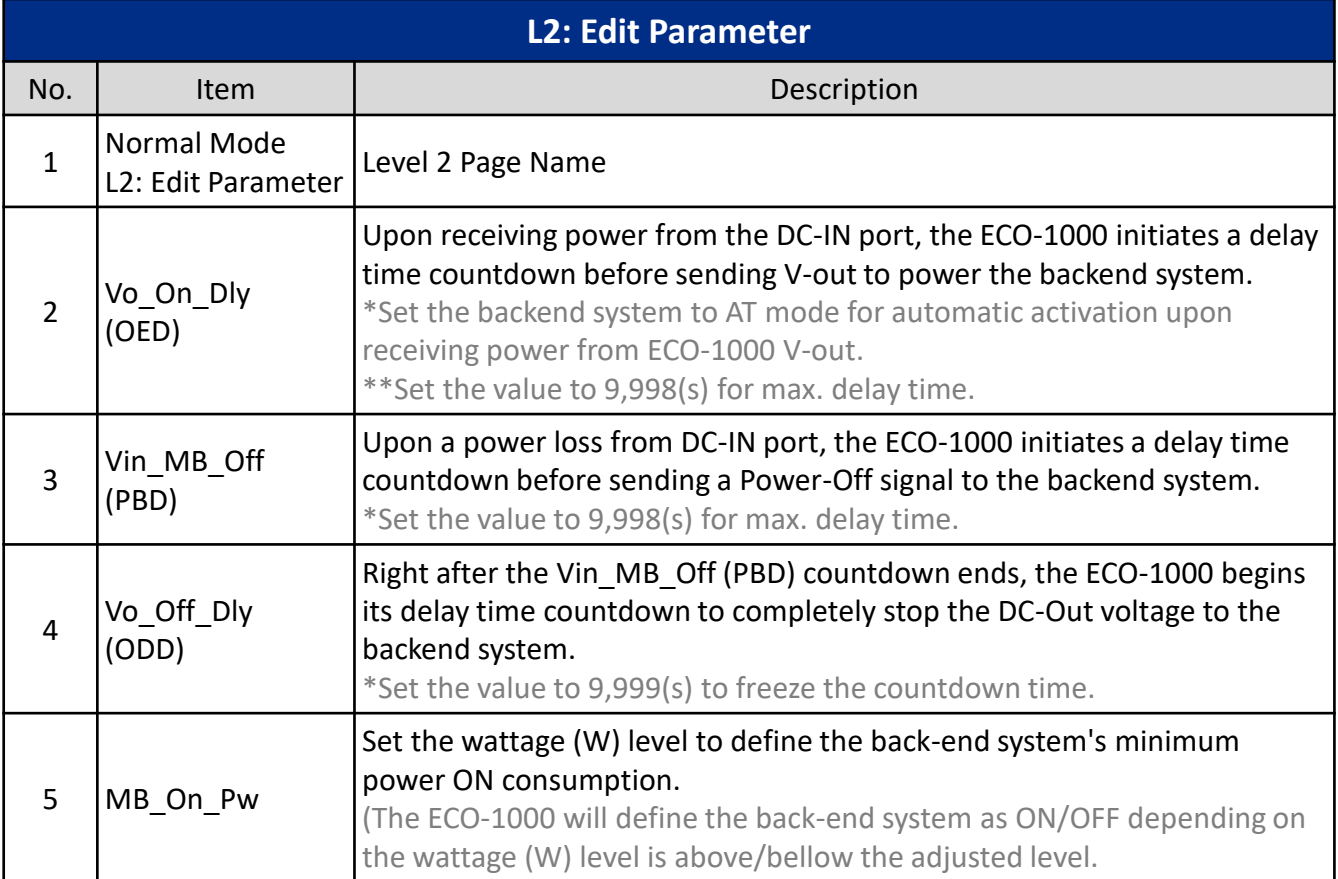

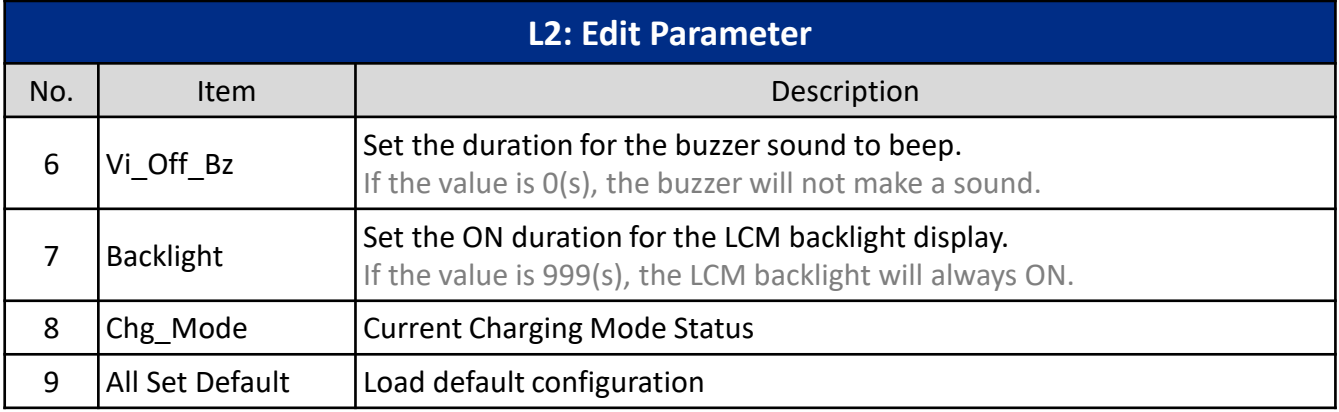

Note:

Set the delay time value to 9999(s) for the ECO-1000 to freeze (not execute) the delay countdown of the selected mode.

#### • **LCM Page 2 - Edit Parameter for IGN Mode**

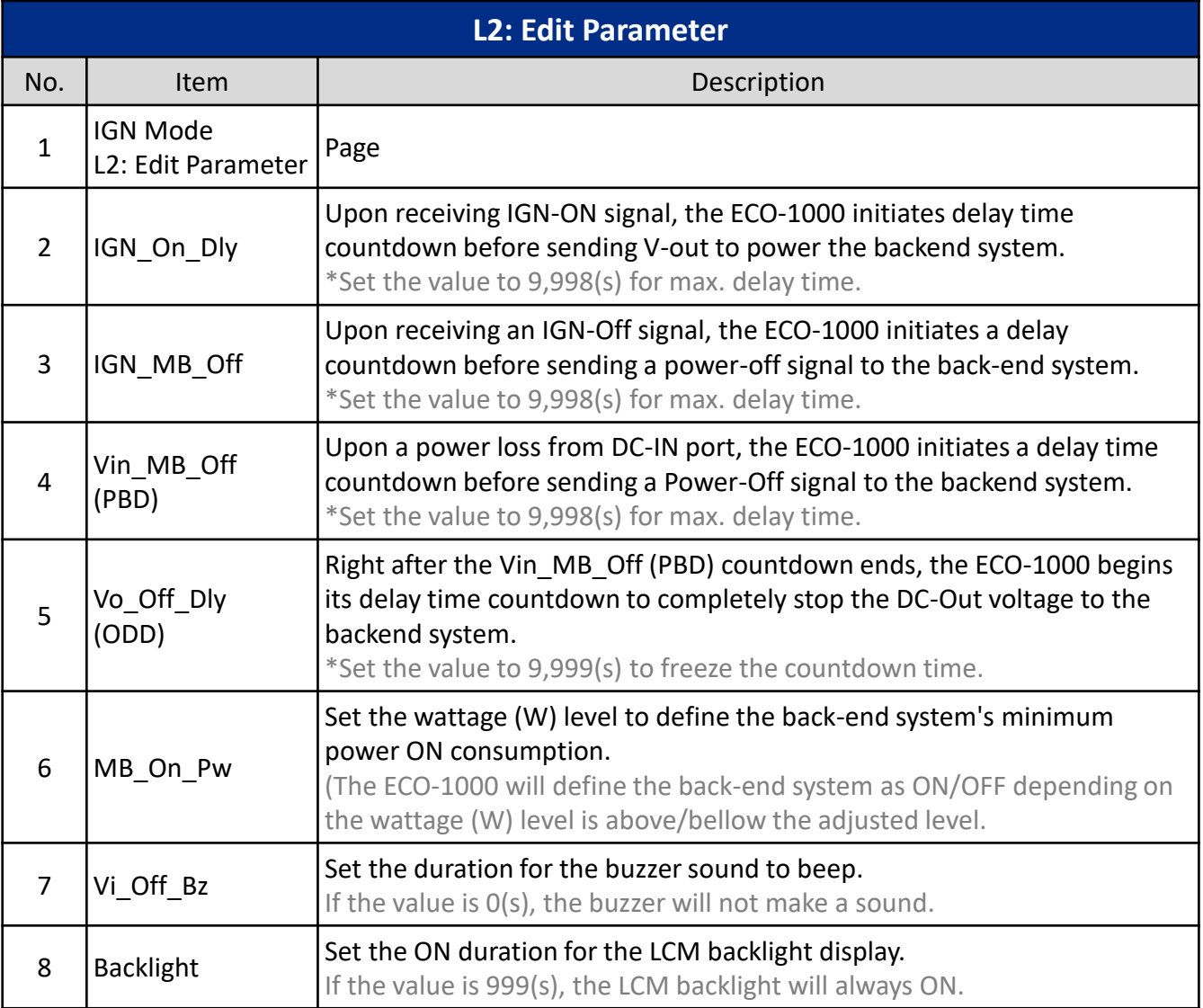

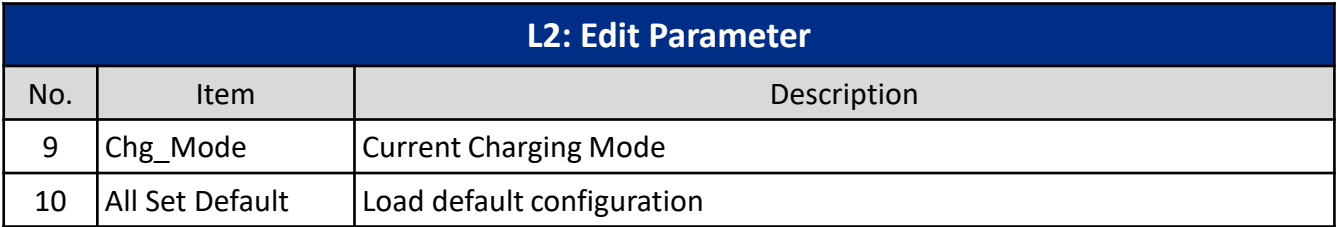

Note:

Set the delay time value to 9999(s) for the ECO-1000 to freeze (not execute) the delay countdown of the selected mode.

#### • **LCM Page 2 - Edit Parameter for BATTERY Mode**

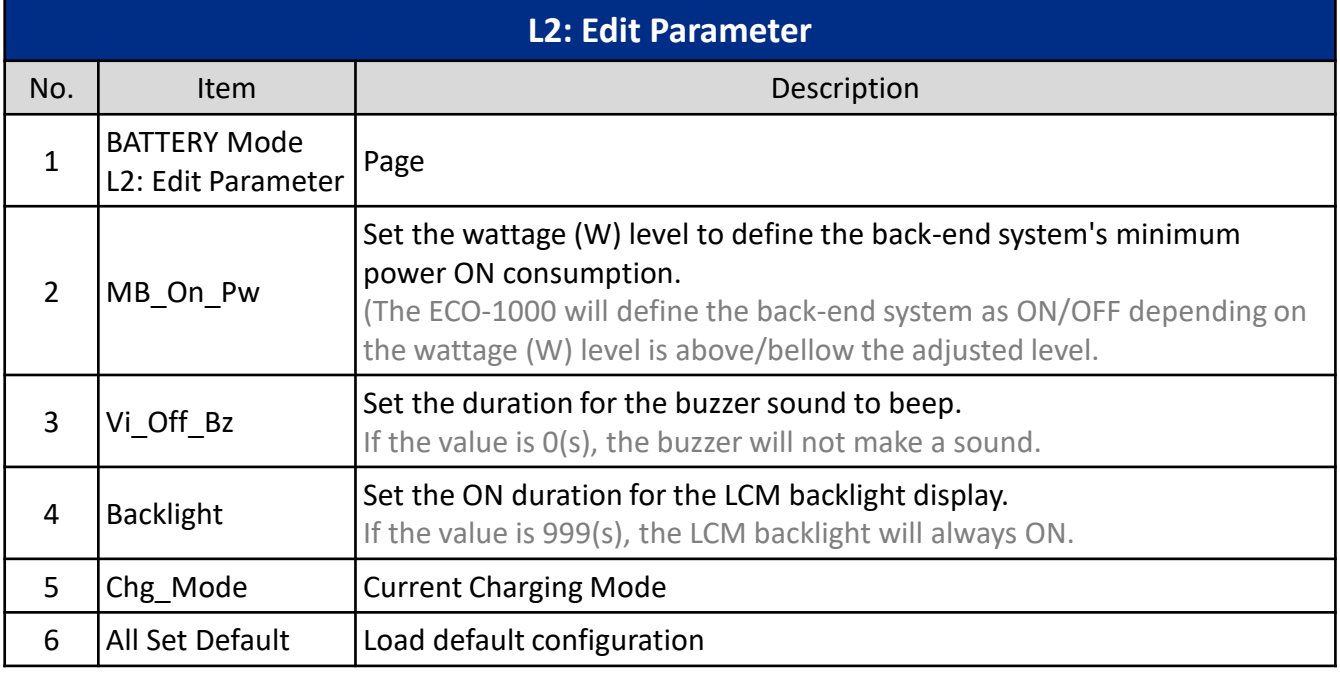

Note:

Setting the delay to 9,999 (s) will equal to 0 (s) for these items:

- Vo\_On\_DLY
- Vin\_MB\_Off
- IGN\_On\_Dly
- IGN\_MB\_Off

Setting the delay to 9,999 (s) will freeze the countdown for these items:

- Vo\_Off\_Dly
- Backlight

# **2.4 GUI Installation**

### **2.4.1 Installing the GUI on Windows**

### **Download the driver from [www.premioinc.com](http://www.premioinc.com/)**

The zip folder contains three files:

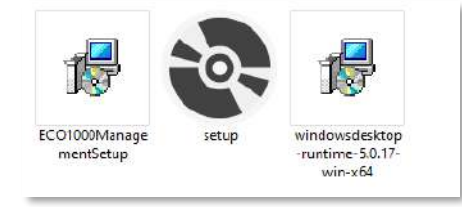

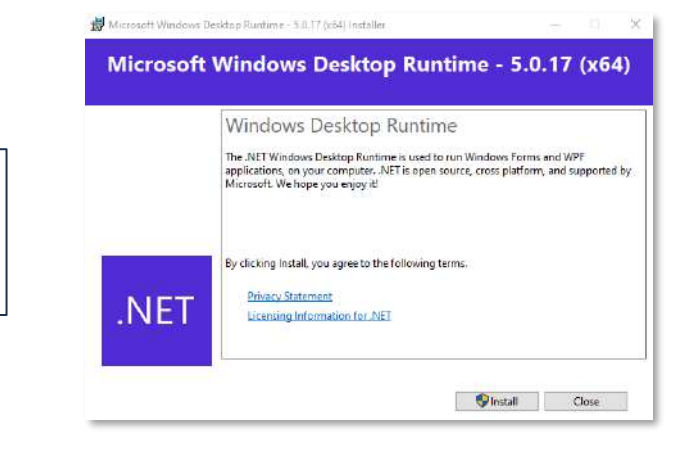

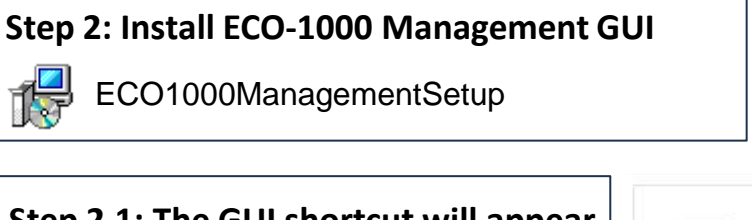

windowsdesktop-runtime-5.0.17-win-x64

**Step 1: Install .NET Windows Desktop Runtime**

**Step 2.1: The GUI shortcut will appear after installation is completed.** 

**Click to open the GUI window >>**

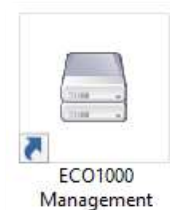

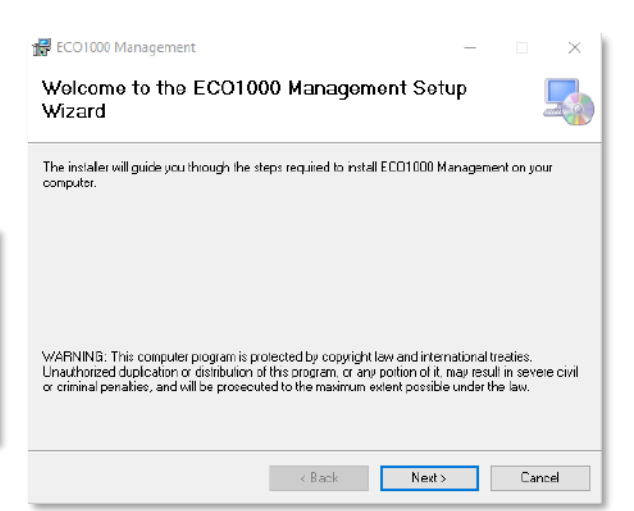

**Uninstall or Debug the ECO-1000 Management Software with SETUP**

- Select **Repair** to Debug
- Select **Remove** to Uninstall

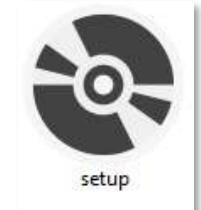

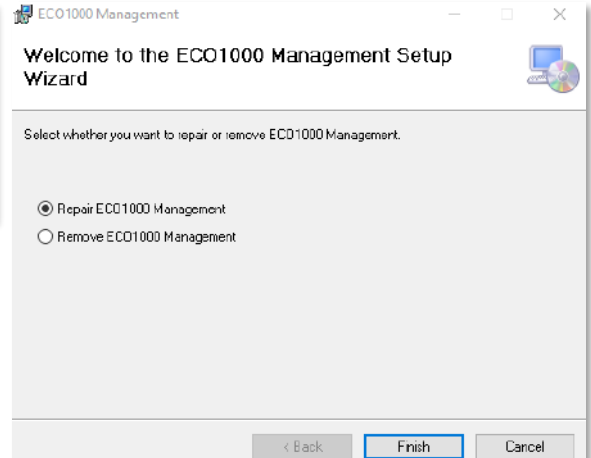

# **2.5 GUI Setup**

**2.5.1 GUI Window**

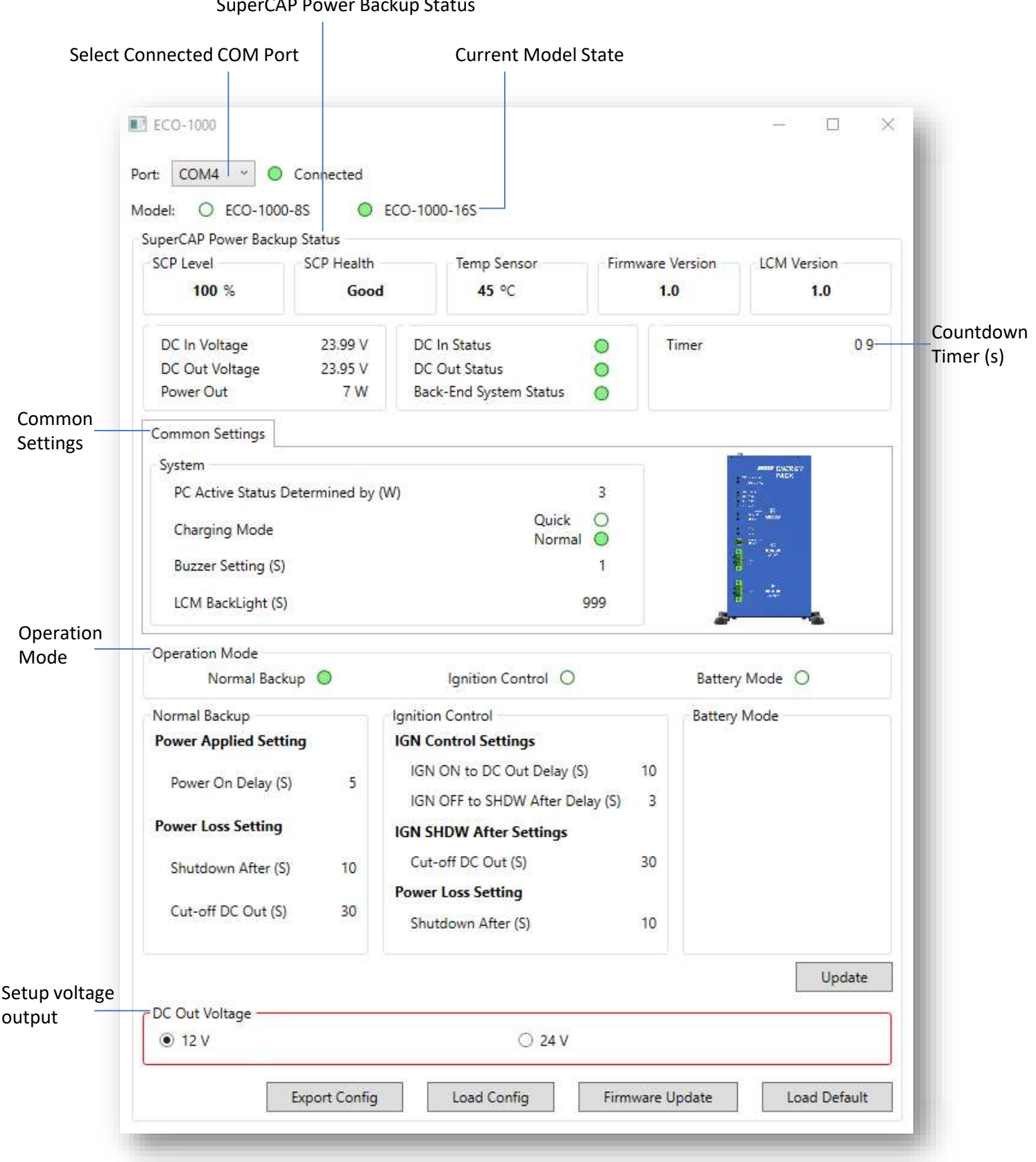

SuperCAP Power Backup Status

#### **2.5.2 GUI: Status Setting**

#### • **Select Connected COM Port**

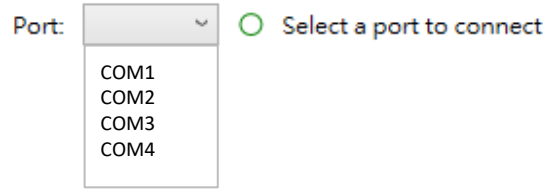

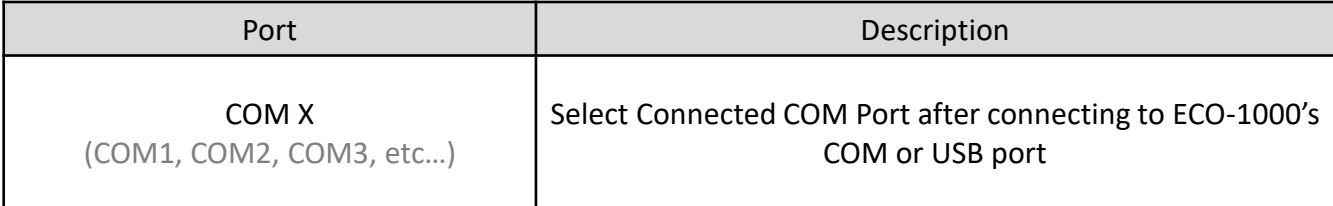

#### • **Current Model State**

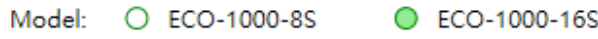

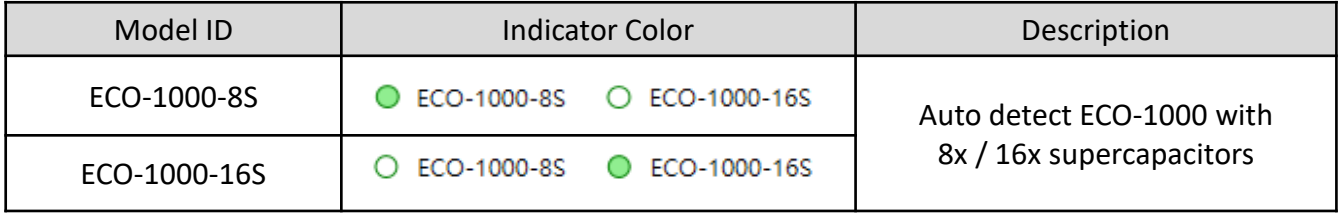

#### **Chapter 2: LCM/GUI Description**

#### **2.5.3 GUI: SuperCAP Power Backup Status**

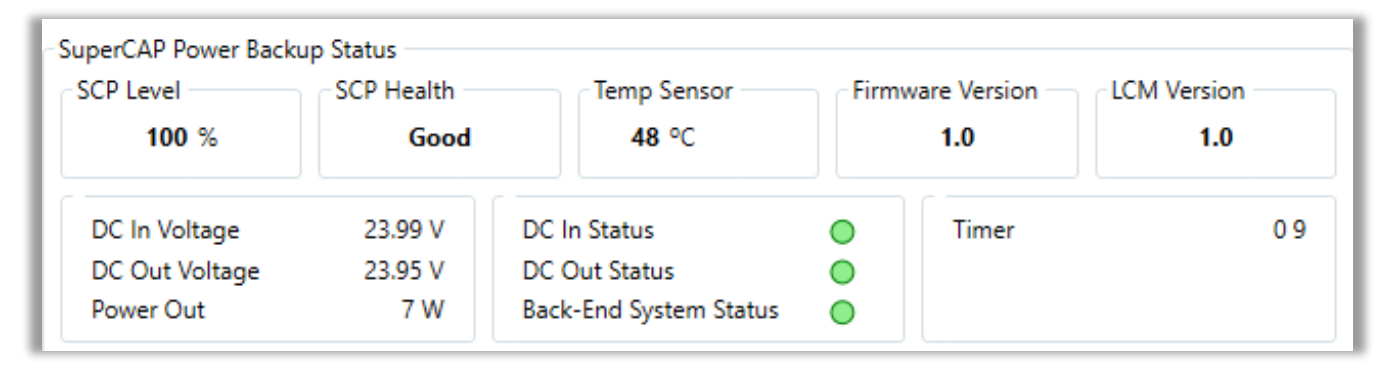

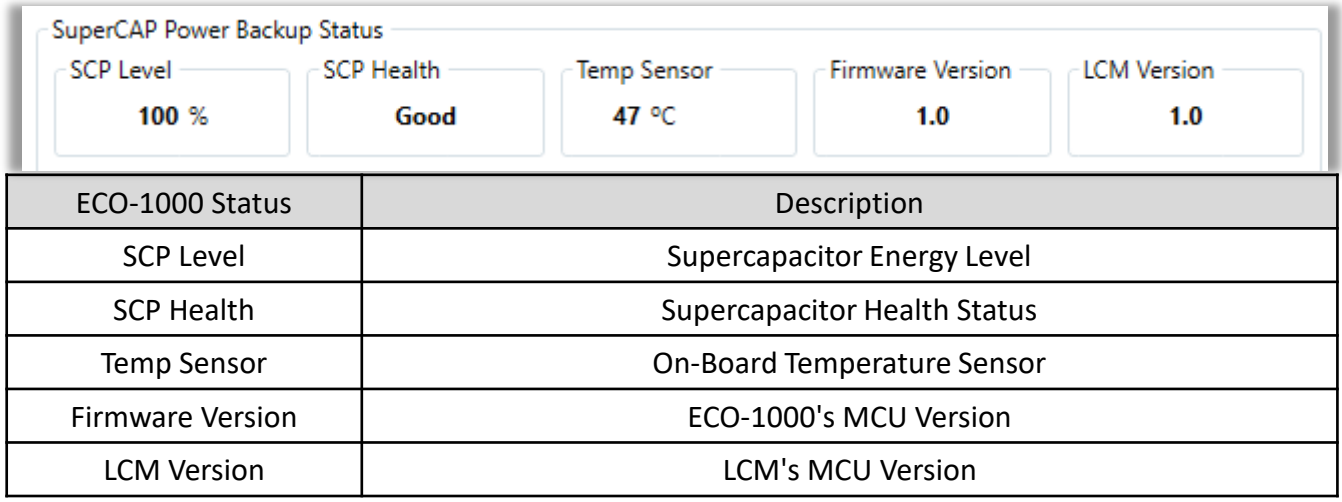

SCP Health Note:

- 1. Every 24 hours, the ECO-1000's MCU updates the daily supercapacitor health.
- 2. Accurate supercapacitor health monitoring is supported within -25°C to 40°C temperature environments.
- 3. SCP Health Status provides an estimation guide for supercapacitors replacements.

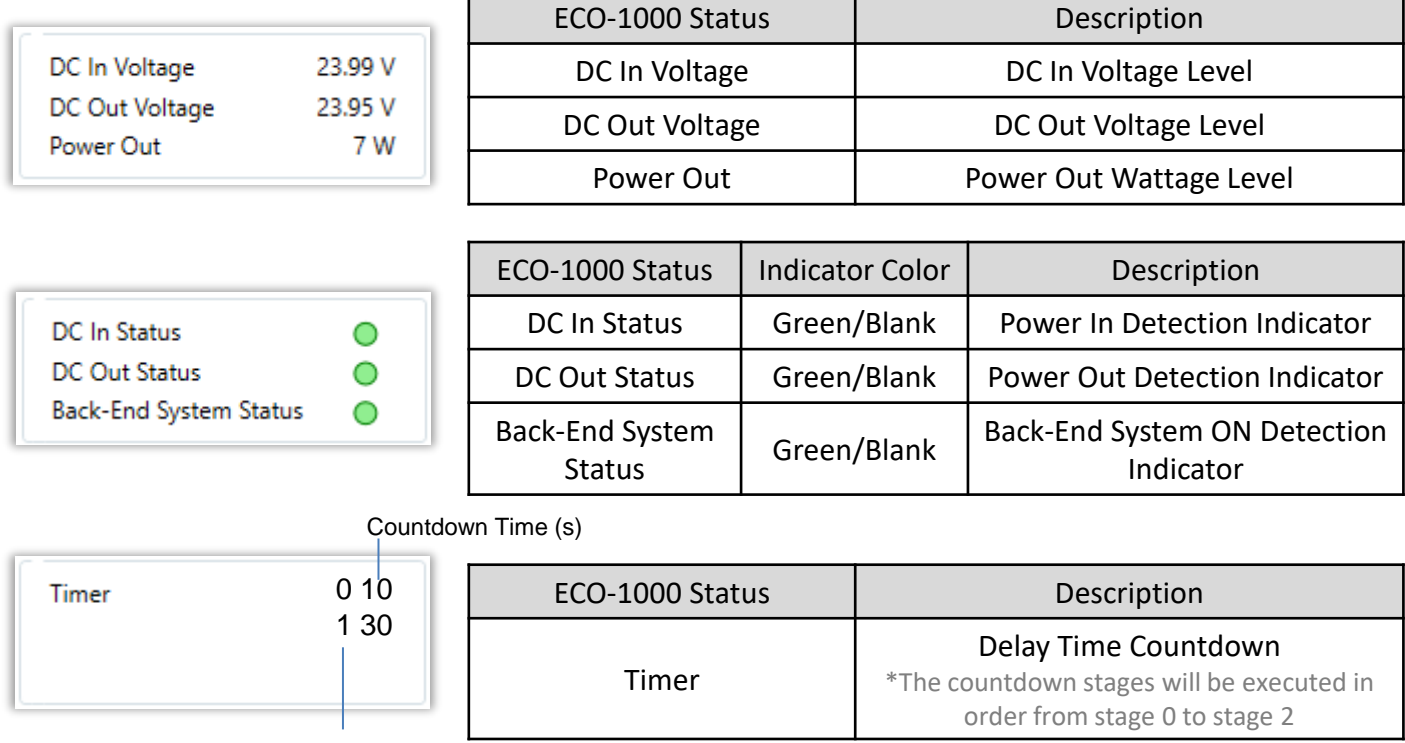

Countdown Stages

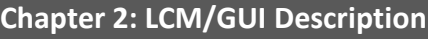

# **2.5.4 GUI: Operation Mode**

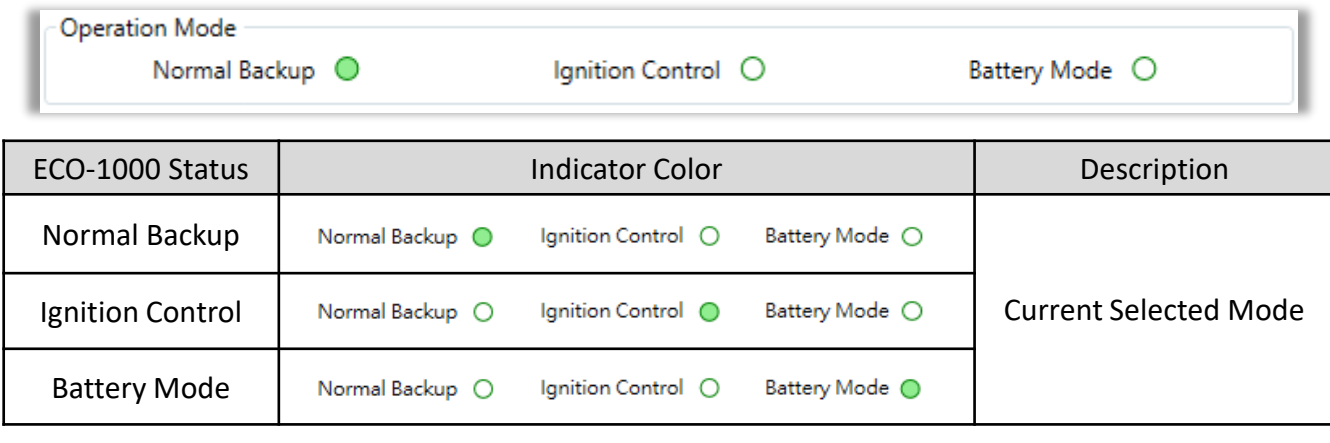

Note:

- MODE SWITCH can only be changed physically on the ECO-1000.
- When MODE RESET button is pressed, the DC-Out (Vout) will be cut.
- It's recommended to turn off the backend system beforehand.

#### **Setup from the GUI**

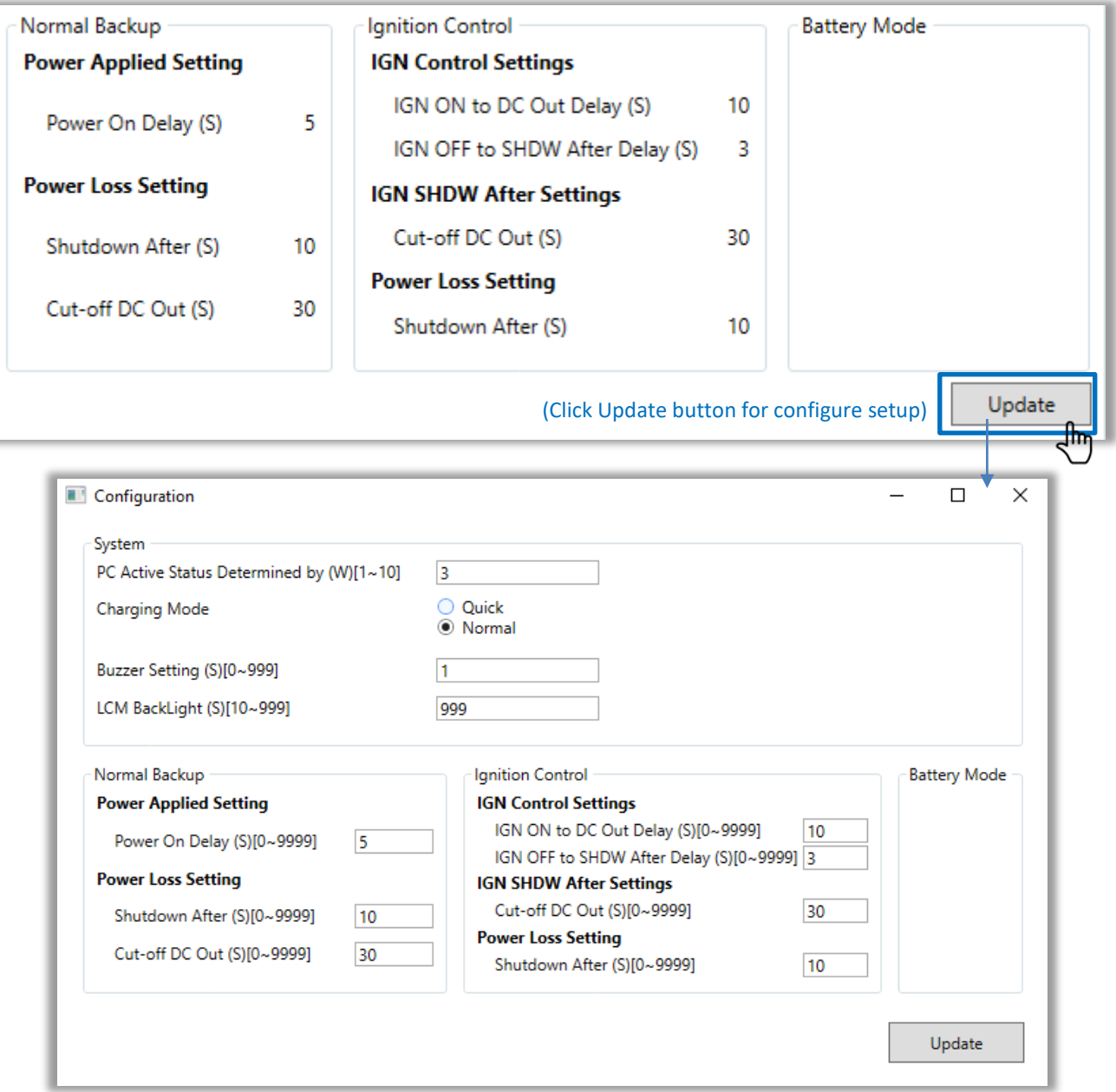

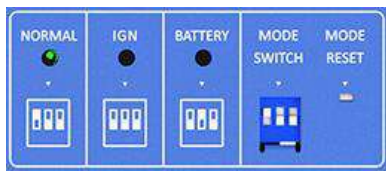

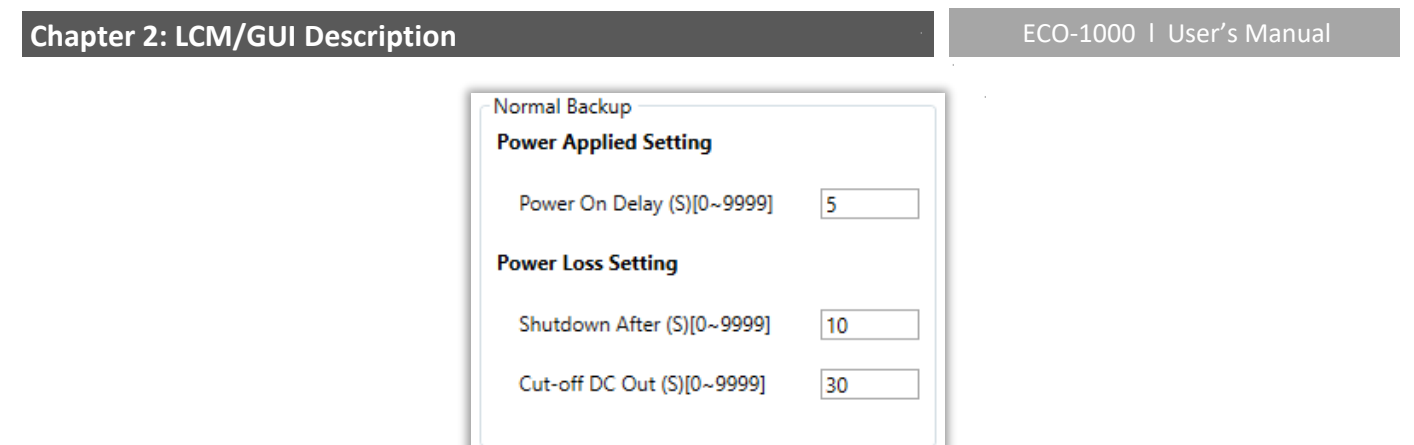

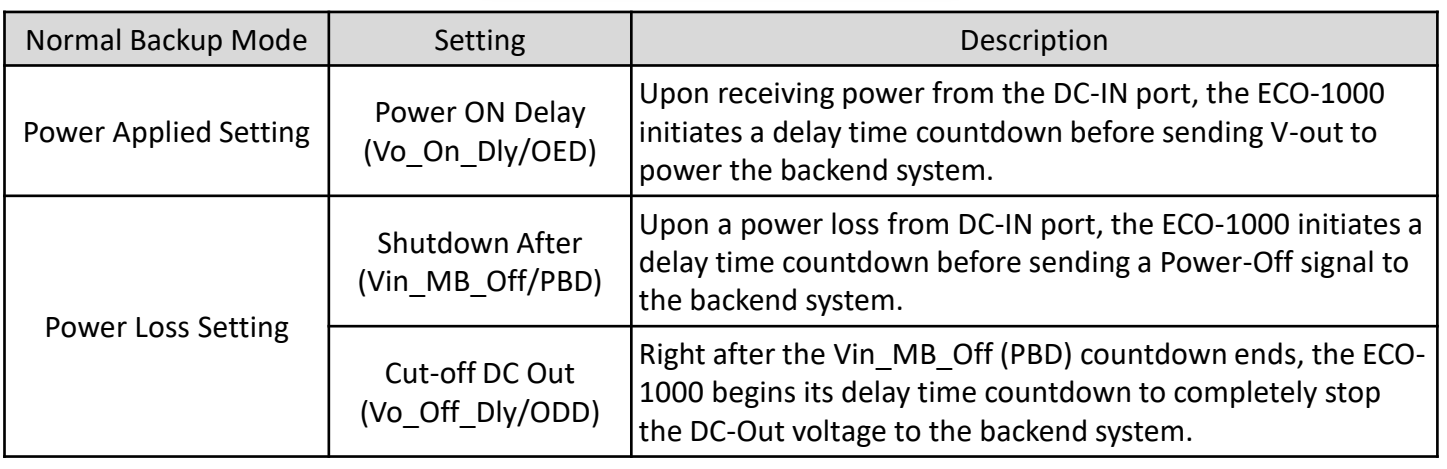

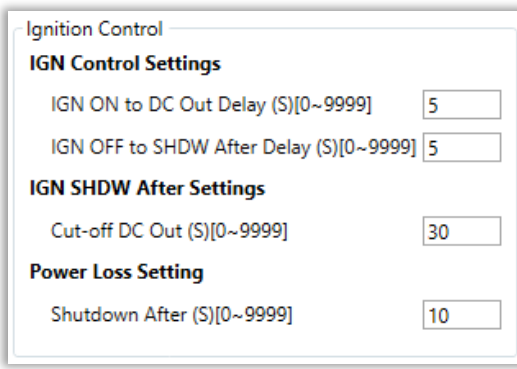

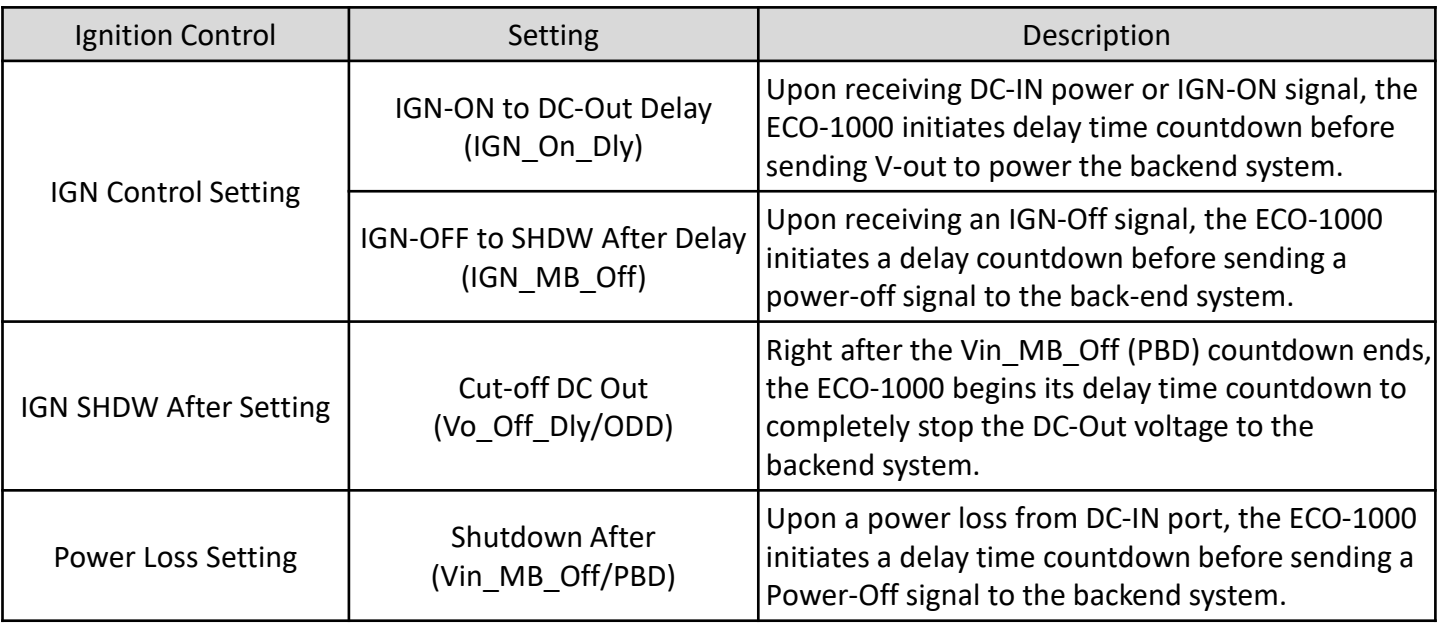

Note:

Set to 9,999s to freeze the delay countdown time on Cut-off DC Out (Vo\_Off\_Dly). This will make the ECO-1000 to continuously send DC-Out (Vout) to the backend system.

# **2.5.5 GUI: Common Settings**

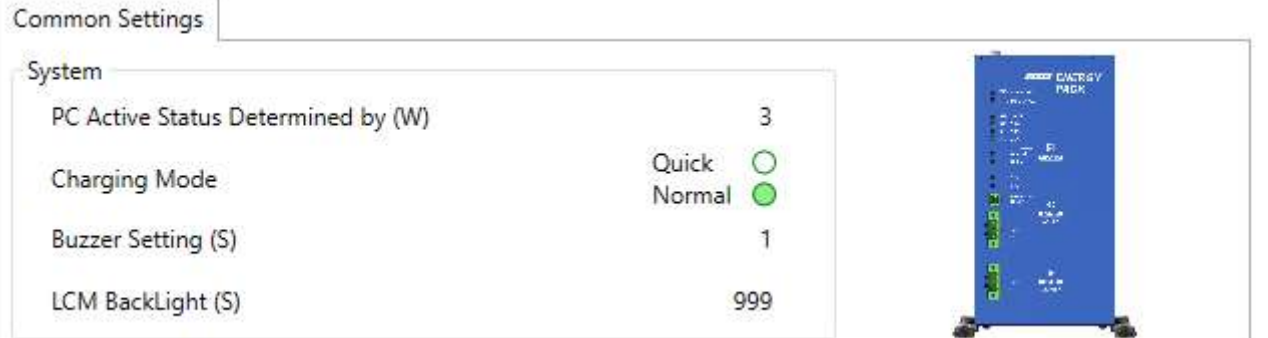

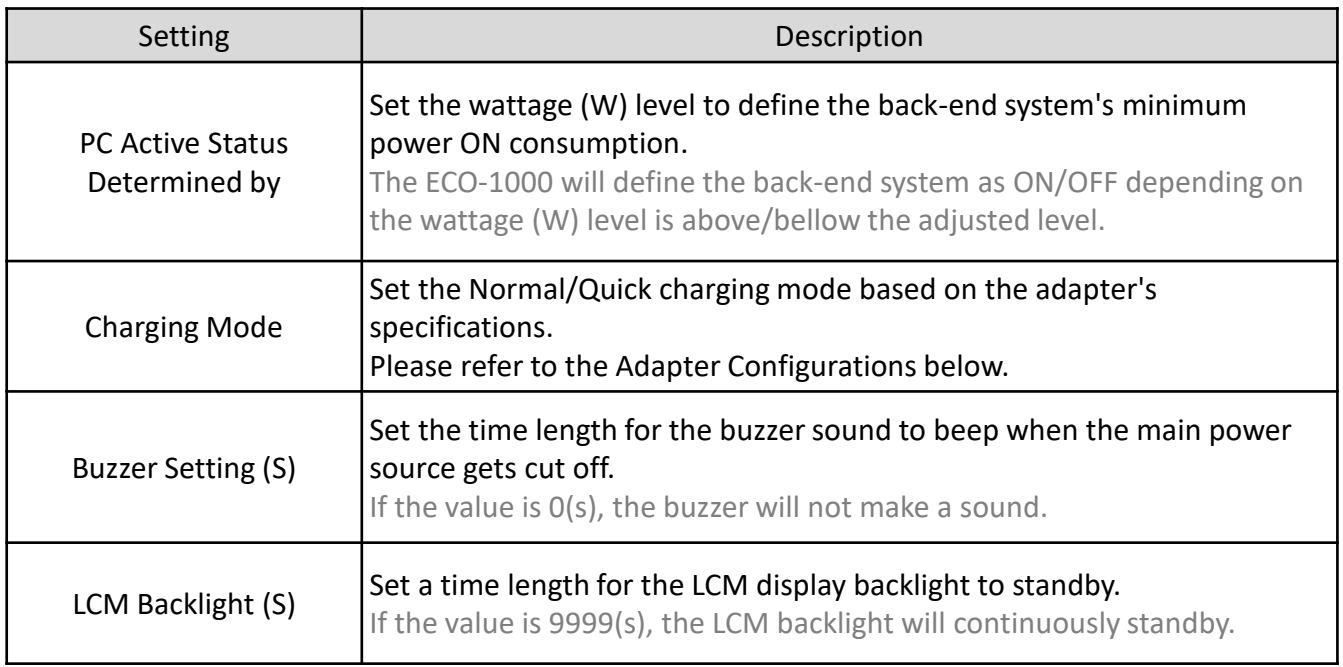

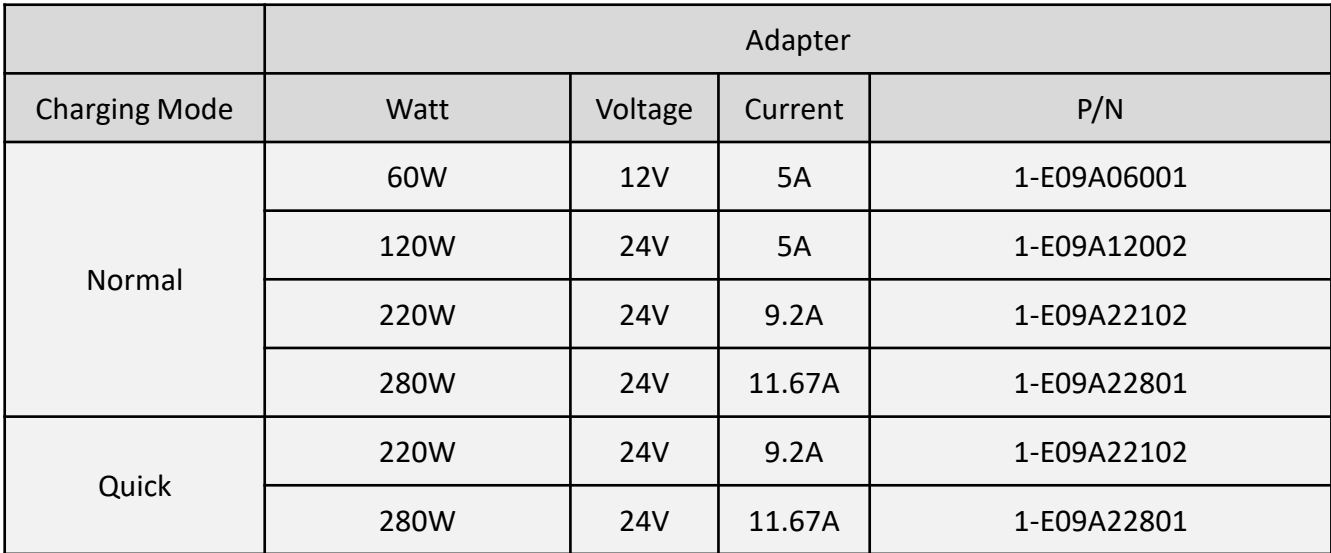

#### ECO-1000 l User's Manual **Chapter 2: LCM/GUI Description** • **DC Out Voltage** DC Out Voltage  $@12V$  $\bigcirc$  24 V **Export Config Load Config** Firmware Update Load Default DC Out Voltage Setting | Description 12V DC-OUT Voltage options for power delivery to the back-end system.

Note:

24V

- 1. Please confirm that your back-end system supports the selected Voltage Level (12V or 24V).
- 2. Please unplug all cables to the connected system before switching the Voltage Level.
- 3. Failure to comply with any of these steps correctly might damage the supercapacitor and the back-end system.
- 4. The LCM L1: Menu Display Data will show 12N for 12V and 24N for 24V.

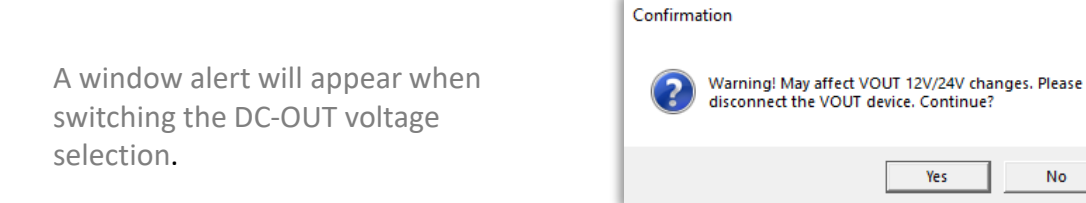

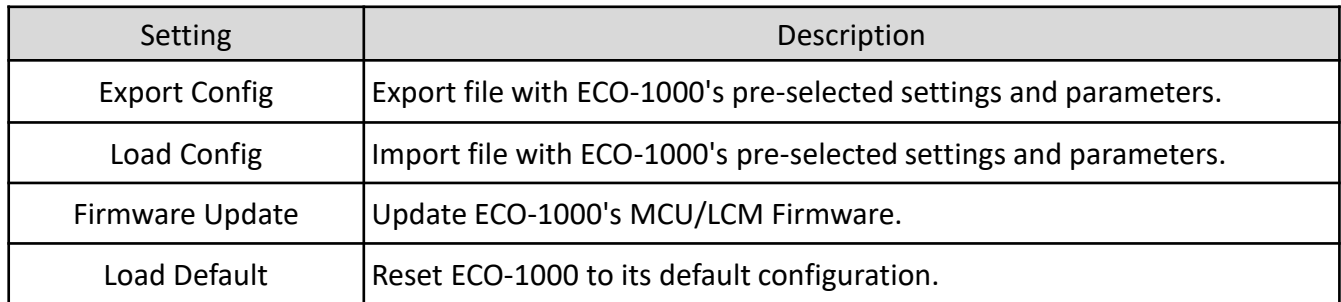

 $\scriptstyle\!\times$ 

# **Chapter 3**

# **System Setup**

## **3.1 Charge and Discharge**

The ECO-1000 EnergyPack have more than 10 years of lifespan with 500,000

charging/discharging cycles.

#### **3.1.1 Charge Time**

The ECO-1000 support various power supply adapters for Normal and Quick Charge. The ECO-1000 support 12V to 35V of power supply input.

#### **ECO-1000 Normal Charge and Quick Charge Time from 0% to 100%**

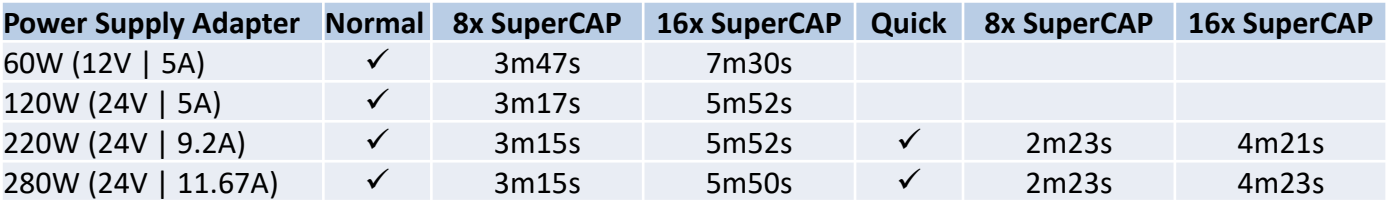

\*Ambient Temperature 25°C \*\*MCU firmware: 1.0

**3.1.2 Discharge Time**

The ECO-1000 can be configured with 12V or 24V DC OUT to power external system.

#### **Discharge time of the ECO-1000-8S and ECO-1000-16S with 12V and 24V systems.**

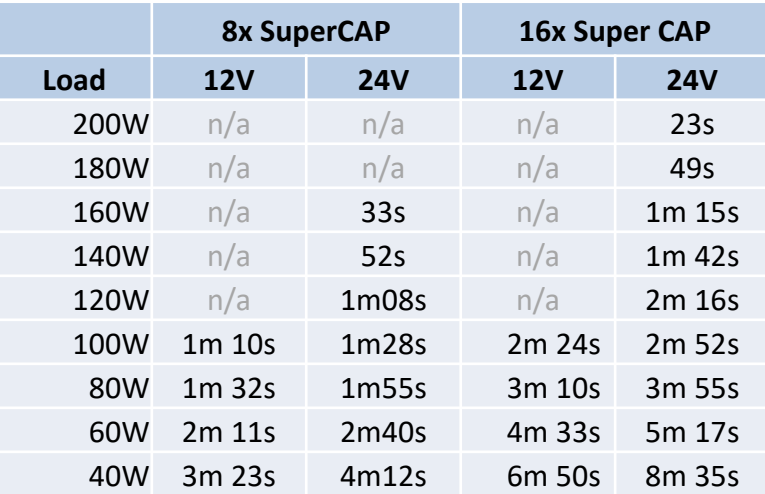

\*Ambient Temperature 25°C

\*\*MCU firmware: 1.0

\*\*\*This is tested with continuous and constant load of power wattage (W) output

# **3.2 Mode Configuration**

The ECO-1000 EDGEBoost EnergyPack has three operating modes:

- Normal Backup Mode
- Ignition Control Mode
- Battery Mode

When a power outage occurs, ECO-1000 can provide power redundancy with three power backup modes to allow the system to safely shutdown or extend the operating time. These three modes are mainly utilized for BOX PC, Panel PC, or other related industrial controllers and systems that can receive 12V/24V of power. The following sections show illustrations and descriptions for each connection mode.

#### **3.2.1 Normal Backup Mode**

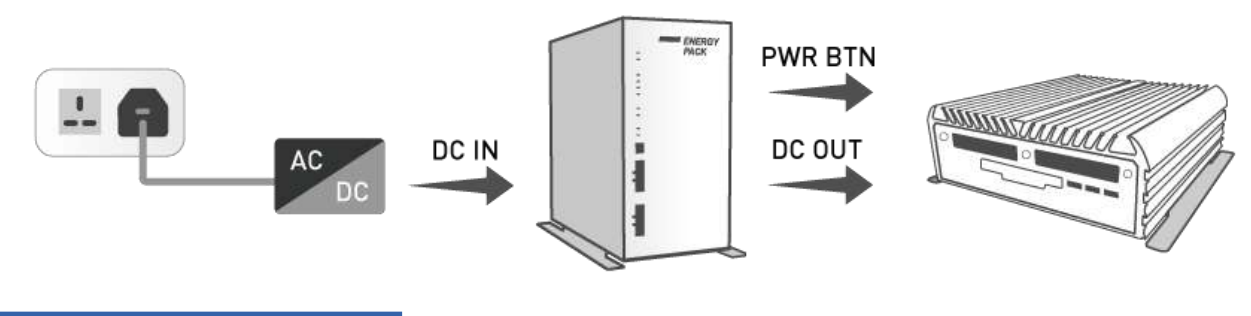

#### Normal Backup Mode

- ECO-1000's DC IN port receives power from a power adapter connected to an AC power plug.
- ECO-1000's DC OUT port sends power to the connected system.
- ECO-1000 sends power ON/OFF signal for safe shutdown.
- ECO-1000 automatically detects power outages and provides power backup.

ECO-1000 can set the delay time countdown for these parameters:

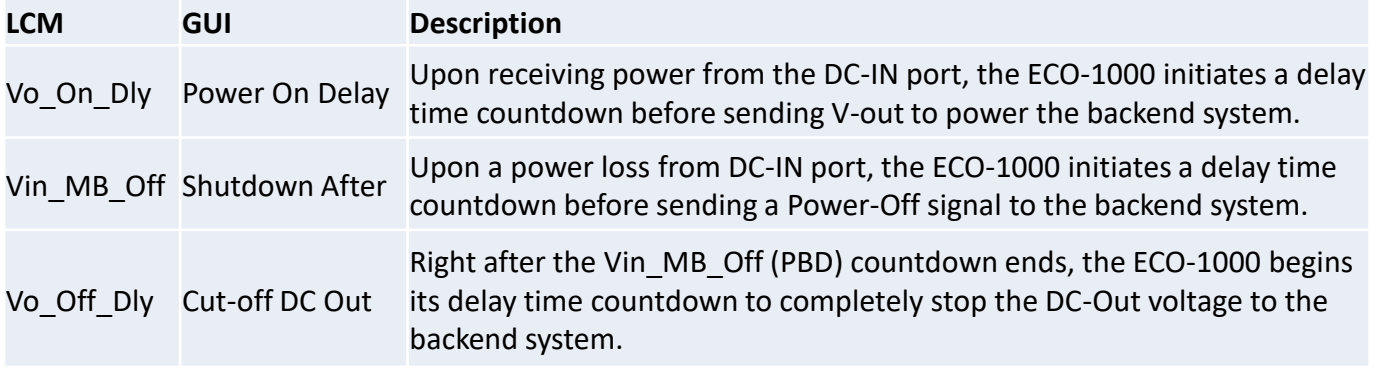

**[Click Here To See Cable Routing Guide >>](#page-49-0)**

#### **Chapter 3: System Setup**

#### **3.2.2 Ignition Control Mode**

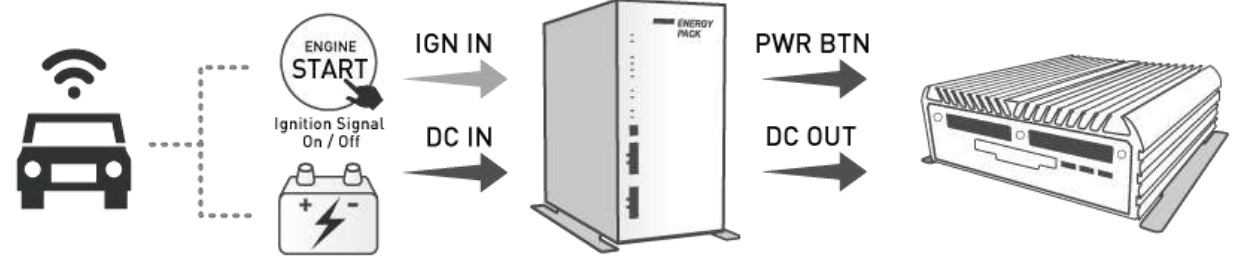

#### Ignition Control Mode

- ECO-1000's DC IN port receives power from an in-vehicle power supply.
- ECO-1000 IGN port receives ignition signal from the vehicle.
- ECO-1000's DC OUT port sends power to the connected system.
- ECO-1000 connects to PWR BTN (power button) to send power ON/OFF signal.
- ECO-1000 automatically detects power outages/ignition signal and provides power backup.

ECO-1000 can set the delay time countdown for these parameters:

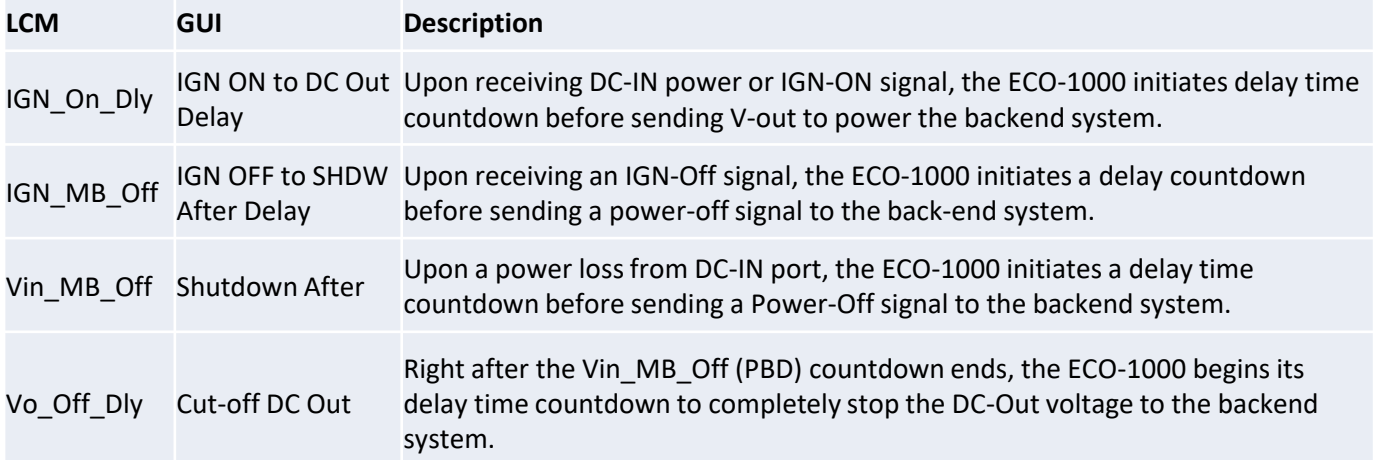

#### **[Click Here To See Cable Routing Guide >>](#page-50-0)**

#### **3.2.3 Battery Mode**

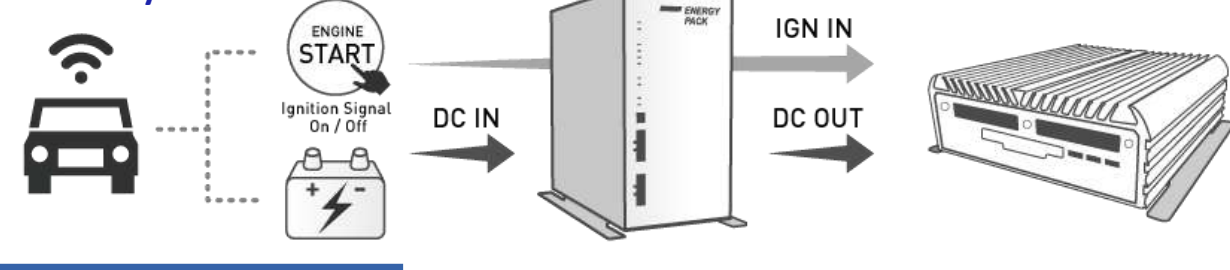

#### Battery Mode

- ECO-1000's DC IN port receives power from an in-vehicle power supply.
- Ignition Signal (IGN IN) connects directly to the system for Power On/Off.
- ECO-1000's DC OUT port continuously delivers DC-Out (Vout) power to the connected system without delay time countdown.

#### **[Click Here To See Cable Routing Guide >>](#page-51-0)**

# **3.3 Compatible List**

# **ECO-1000 Support Model List**

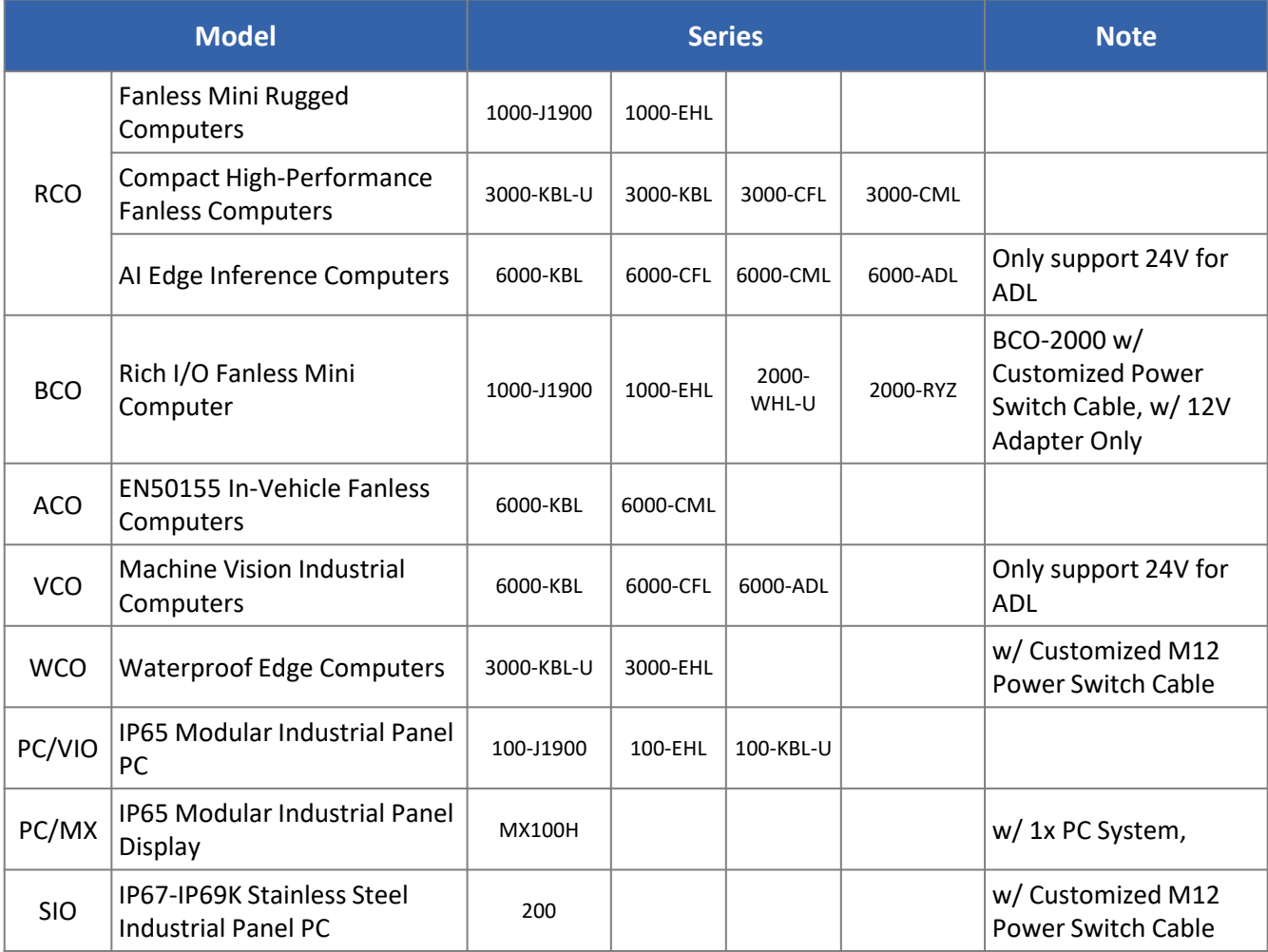

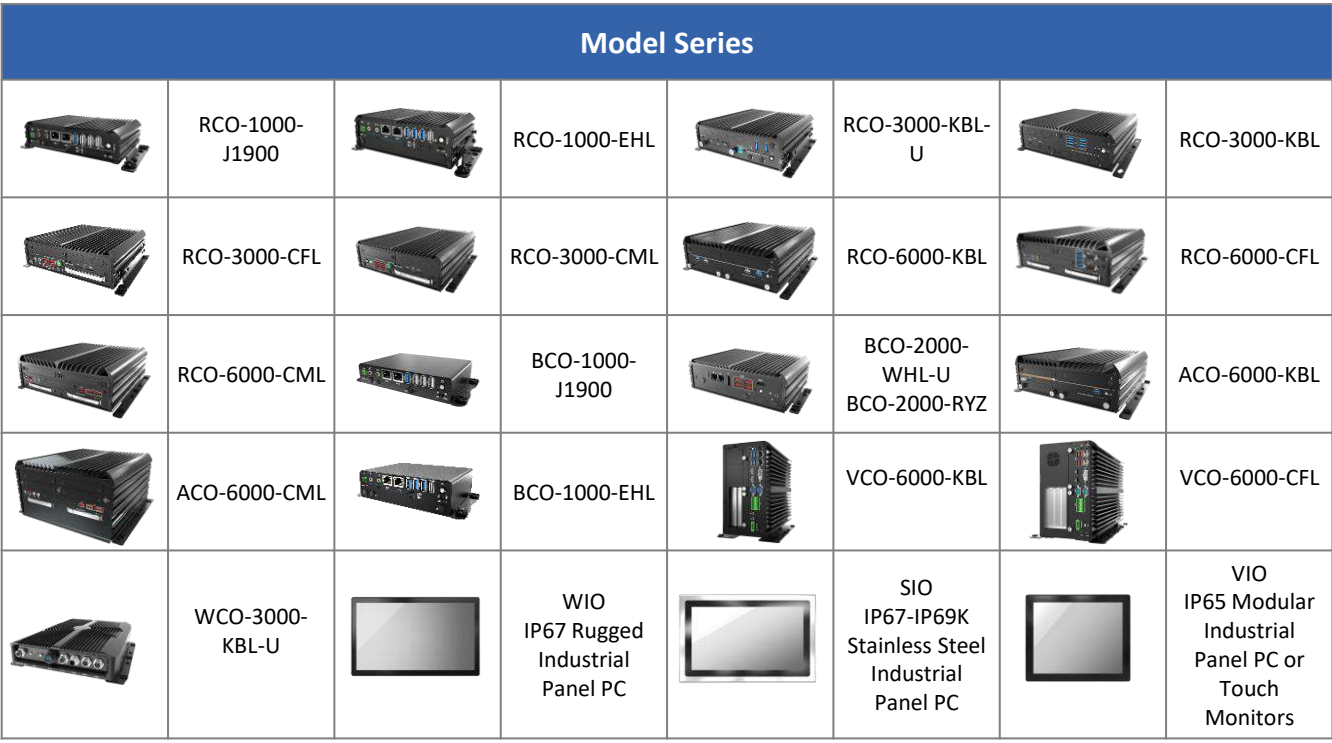

# **3.4.1 Wall Mounting 3.4 Installing Wall Mount Kit**

**(Bottom View)**

Lock the wall kit with 8 screws

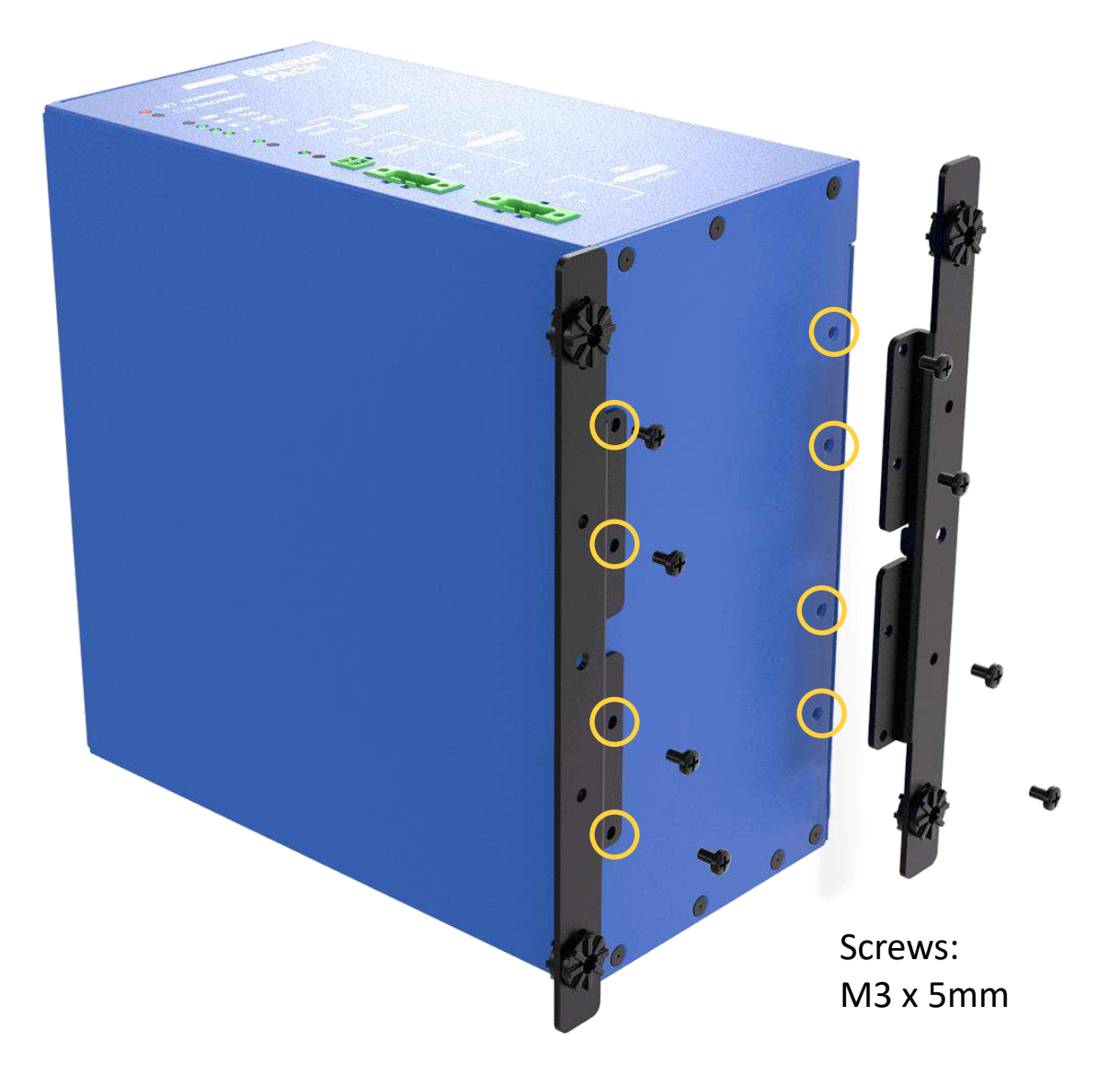

# **3.4.2 DIN Rail Mounting (Optional)**

**(Back View)**

Lock the wall din rail mount kit with 8 screws

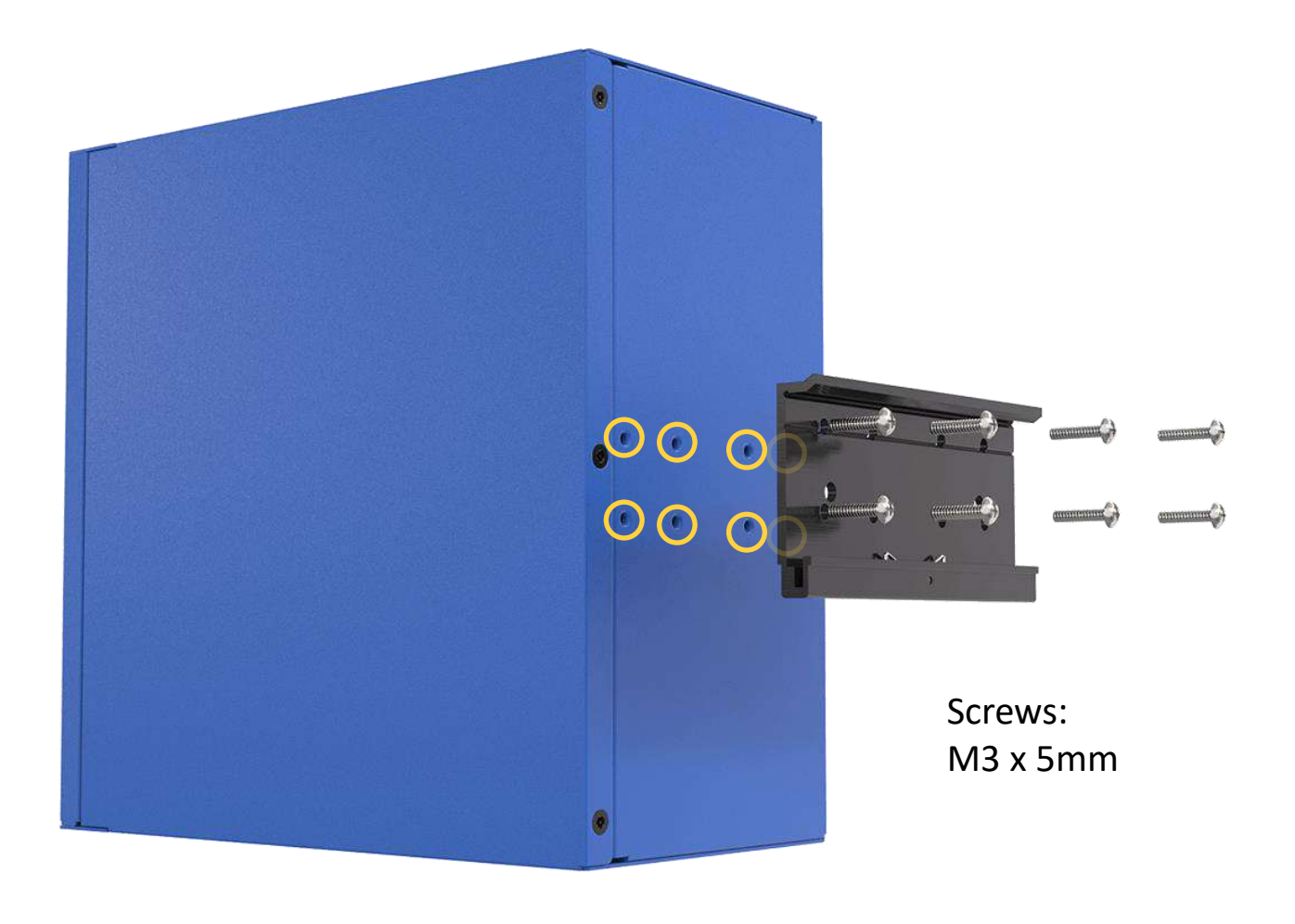

# **Chapter 4**

# **Cable Routing Guide**

# <span id="page-49-0"></span>**4.1 Normal Backup Mode**

### **4.1.1 ECO-1000 → VIO-W224R/PC100**

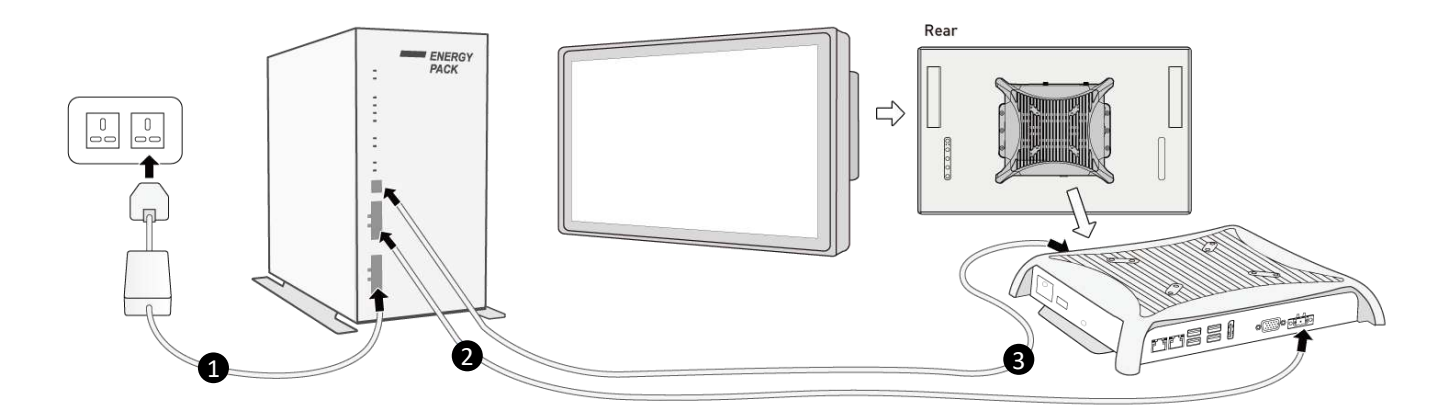

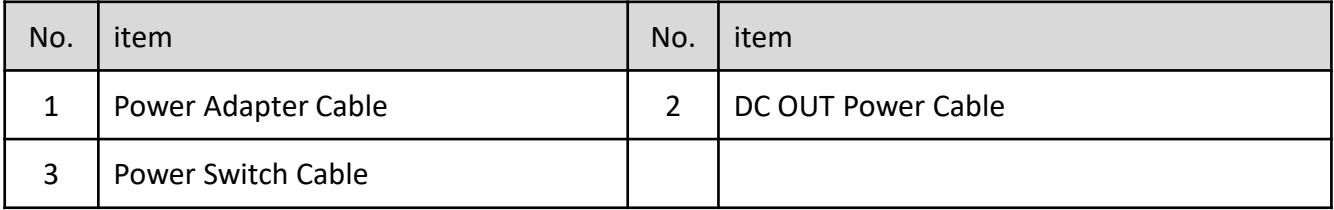

#### **4.1.2 ECO-1000 → RCO-1000-EHL → Display**

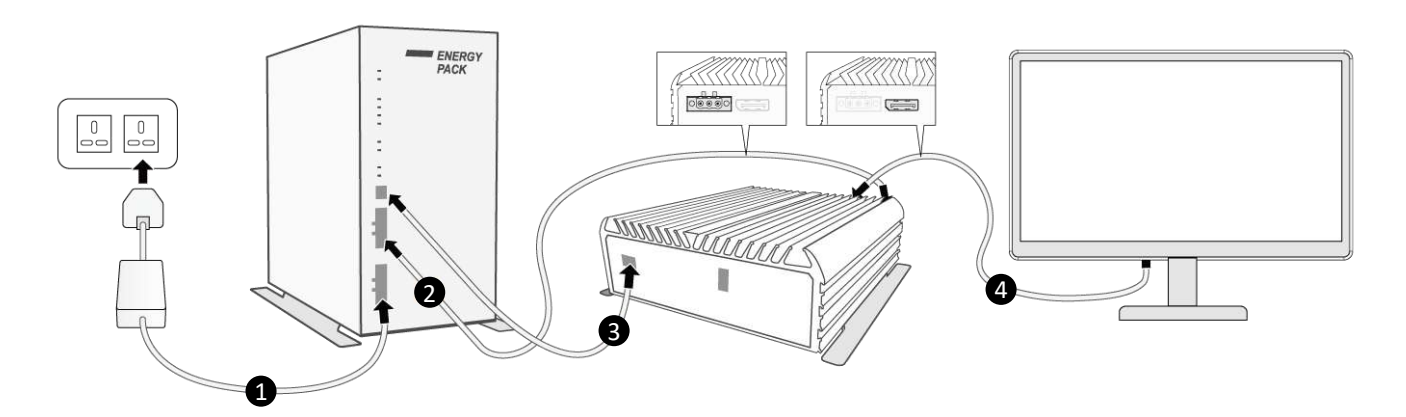

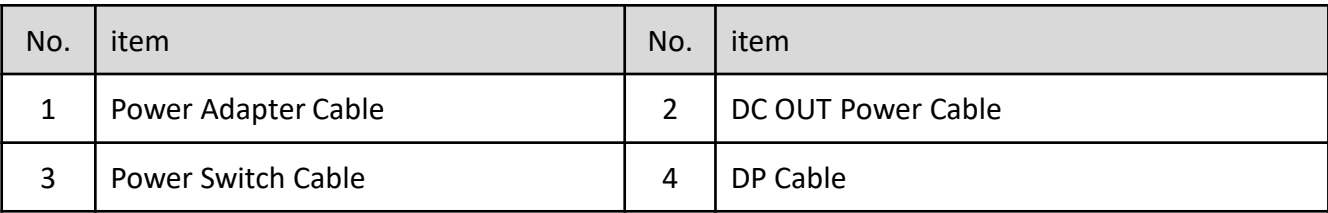

#### More references [\(Contact Us For More information on product cabling and compatibility\)](https://premioinc.com/pages/contact-us)

- ECO-1000  $\rightarrow$  RCO-1000-EHL  $\rightarrow$  VIO-W224R/MX100H
- $\cdot$  ECO-1000  $\rightarrow$  SIO-W224R
- ECO-1000  $\rightarrow$  RCO-3000-CFL  $\rightarrow$  Display
- ECO-1000  $\rightarrow$  RCO-6000-CML  $\rightarrow$  Display

# <span id="page-50-0"></span>**4.2 Ignition Control Mode**

#### **4.2.1 ECO-1000 → VIO-W215R/PC100**

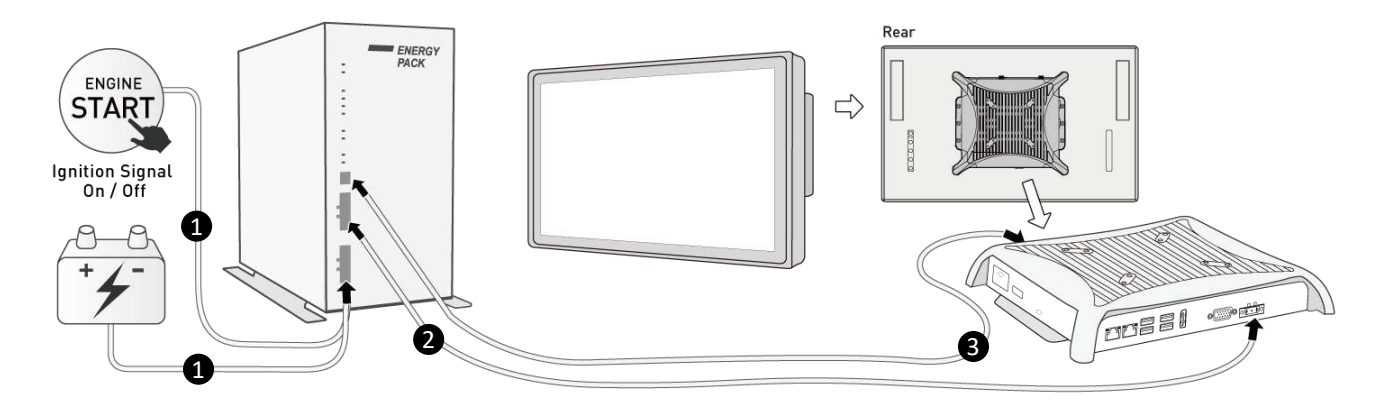

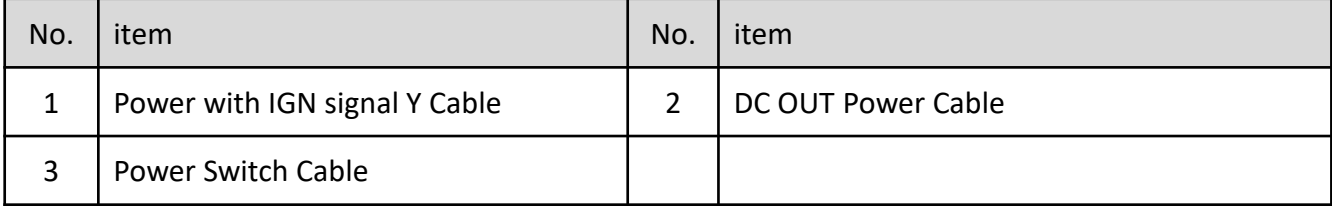

#### **4.2.2 ECO-1000 → WCO-3000 → Display**

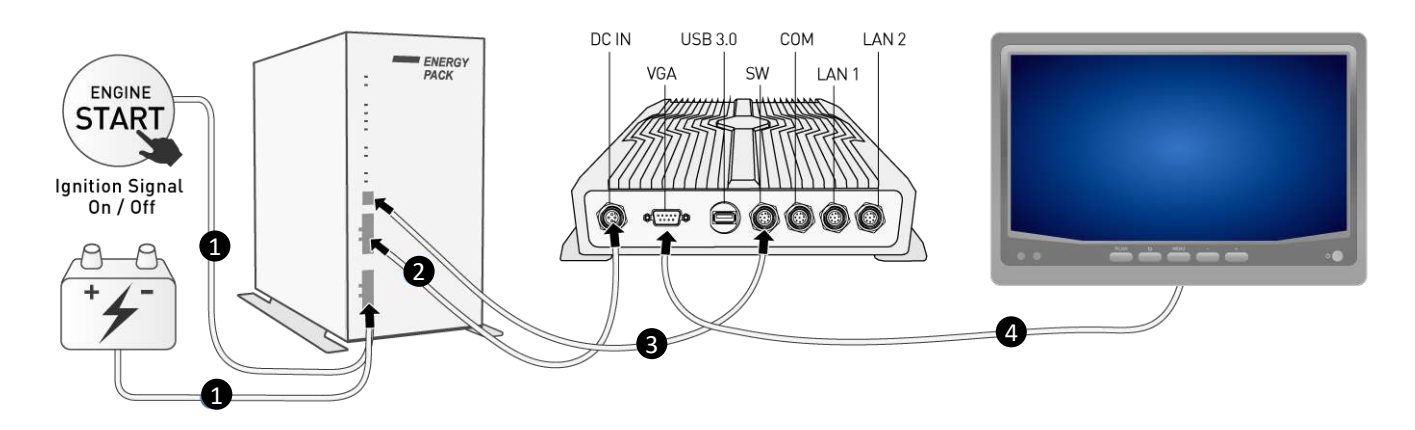

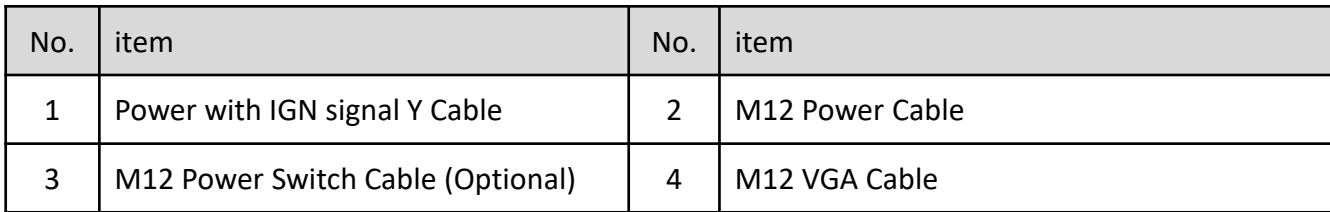

#### More references [\(Contact Us For More information on product cabling and compatibility\)](https://premioinc.com/pages/contact-us)

- ECO-1000  $\rightarrow$  BCO-2000  $\rightarrow$  VIO-W215R/MX100H
- ECO-1000  $\rightarrow$  BCO-1000  $\rightarrow$  Display

 $\cdot$  ECO-1000  $\rightarrow$  SIO-W215R

• ECO-1000  $\rightarrow$  BCO-2000  $\rightarrow$  Display

# <span id="page-51-0"></span>**4.3 Battery Mode**

#### **4.3.1 ECO-1000 → SIO-W215R**

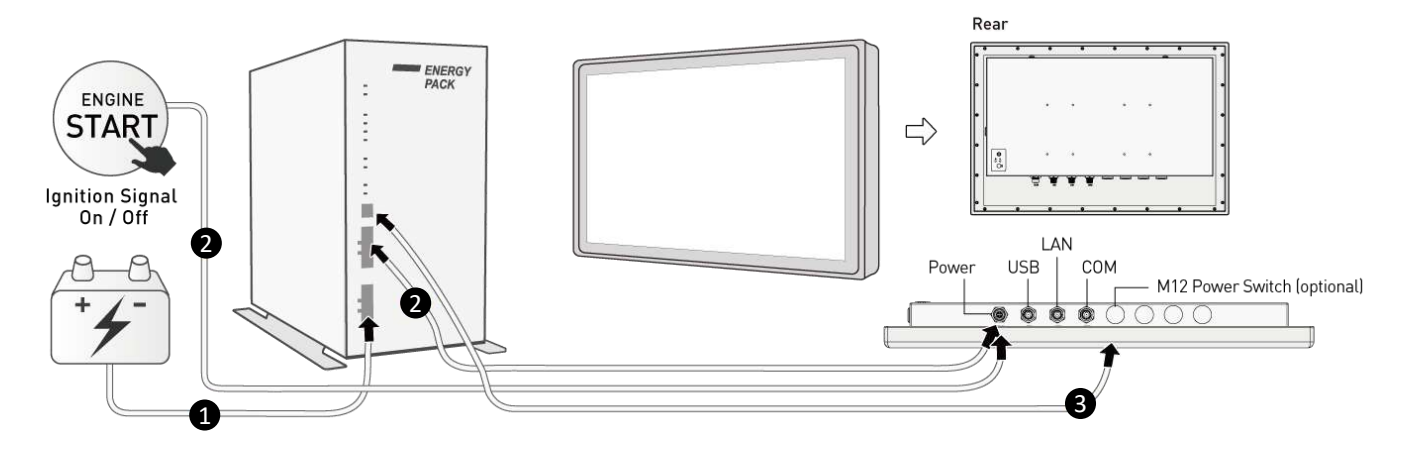

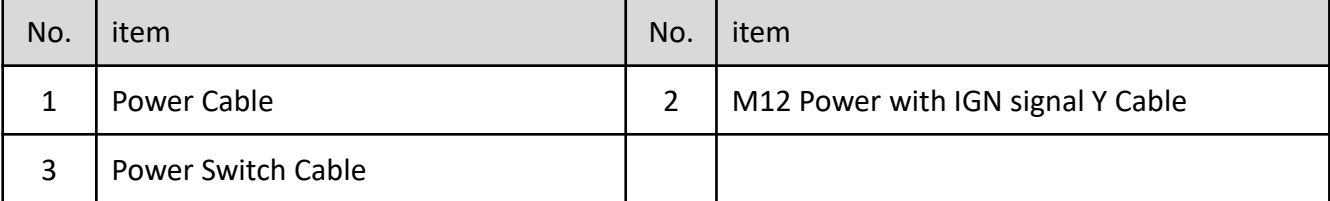

#### **4.3.2 ECO-1000 → RCO-3000 → Display**

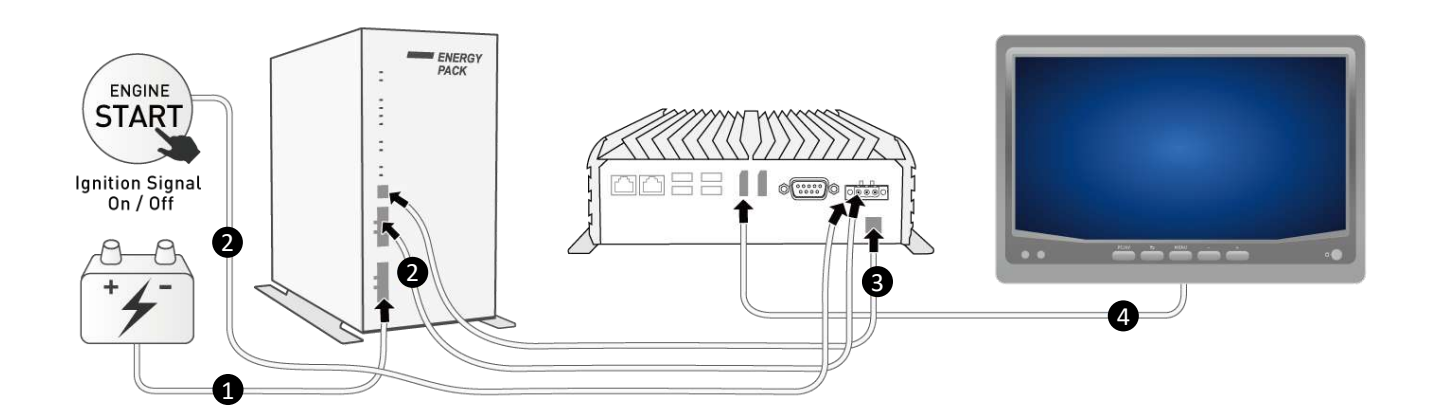

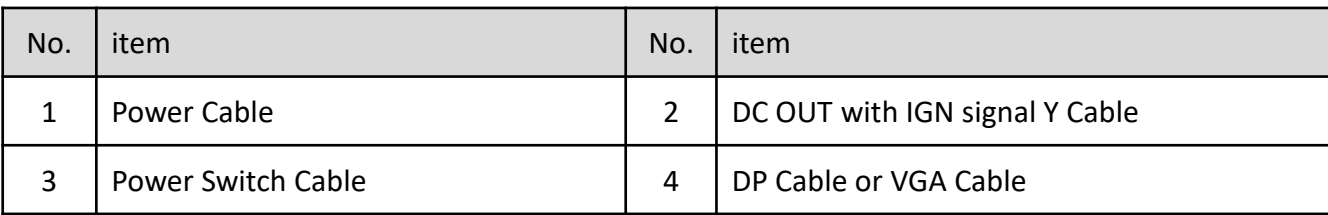

#### More references [\(Contact Us For More information on product cabling and compatibility\)](https://premioinc.com/pages/contact-us)

- $\cdot$  ECO-1000  $\rightarrow$  VIO-W215R/PC100
- ECO-1000  $\rightarrow$  WCO-3000  $\rightarrow$  Display
- ECO-1000  $\rightarrow$  RCO-1000  $\rightarrow$  Display
- ECO-1000  $\rightarrow$  ACO-6000-CML  $\rightarrow$  Display

Copyright © Premio Inc. All Rights Reserved **www.premioinc.com**

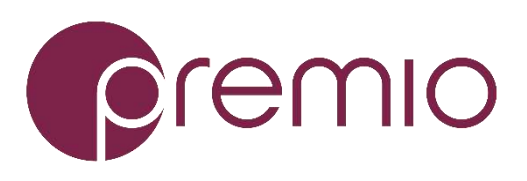